# **NHSN Updates COVID-19 Vaccine Module & Pathway**

#### **Welcome!**

Chat to Technical Support if you need assistance

**Presented by:** 

Donald Chitanda, MPH, CIC Infection Prevention Technical Advisor **December 15, 2022** 

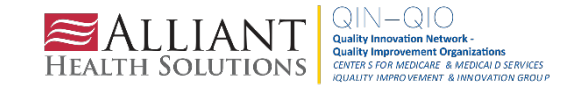

# Donald Chitanda, MPH, CIC

#### **INFECTION PREVENTION TECHNICAL ADVISOR**

Donald is a health professional with experience in public health epidemiology and infection prevention. Over the past several years, he worked as an infection preventionist at the hospitaland system-level, where he was part of a task force to ensure the safety of caregivers and patients during the ongoing COVID-19 pandemic. In addition, he was part of and led several projects to reduce hospital-acquired infections utilizing Lean Six Sigma methodologies. He is also trained in ensuring ongoing facility survey readiness for regulatory agencies such as the CMS and The Joint Commission.

**Donald enjoys spending time with family and doing outdoor activities.**

**Contact: [Donald.Chitanda@AlliantHealth.org](mailto:Donald.Chitanda@AlliantHealth.org)**

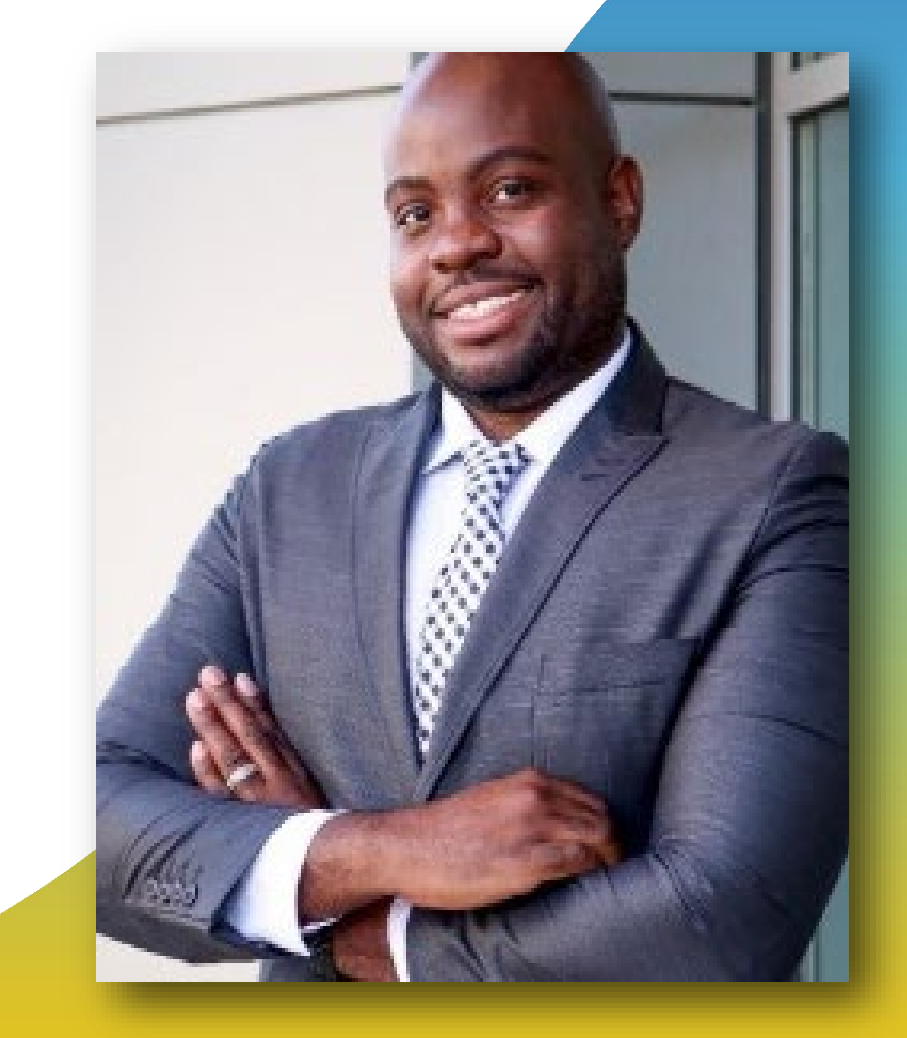

# Amy Ward, MS, BSN, RN, CIC, FAPIC

#### **PATIENT SAFETY MANAGER**

Amy is a registered nurse with a diverse background in acute care nursing, microbiology, epidemiology and infection control. She is passionate about leading and mentoring new and future infection preventionists in their career paths and assisting them in reducing healthcare-associated infections across the continuum of care.

**Amy enjoys spending time with her family. She loves all the time she can get outdoors camping, bicycling and running.**

**Contact: [Amy.Ward@AlliantHealth.org](mailto:Amy.Ward@AlliantHealth.org)**

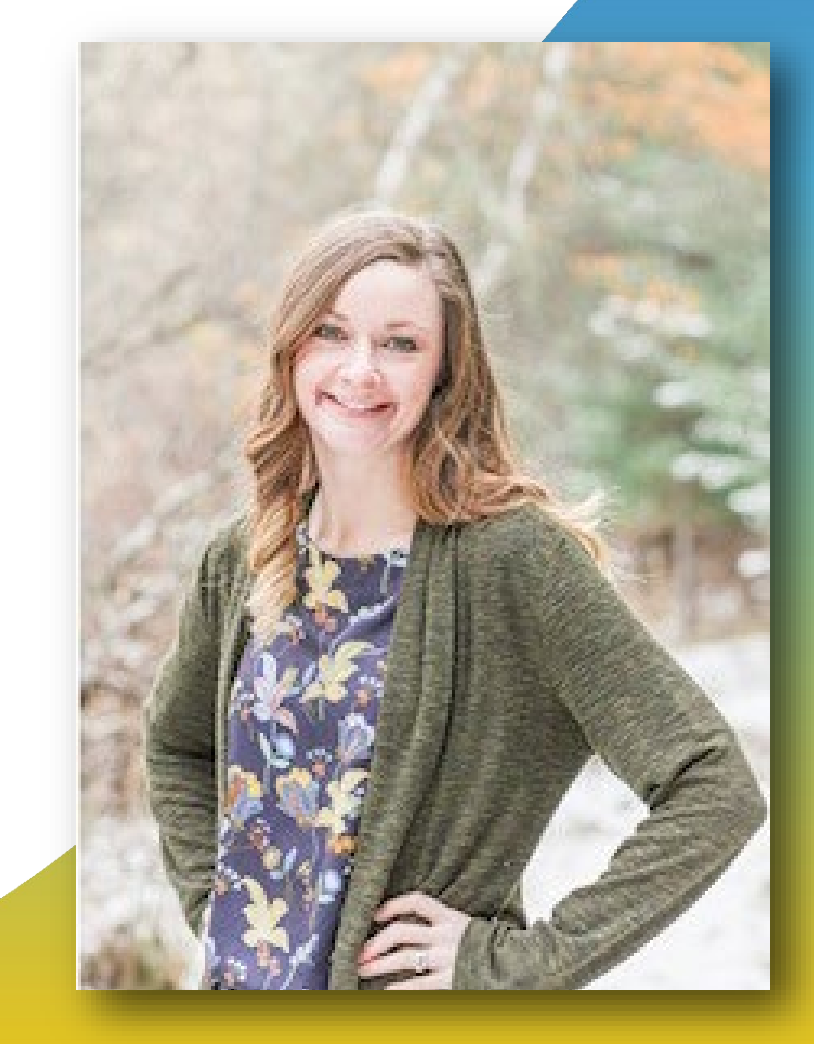

# Erica Umeakunne, MSN, MPH, APRN, CIC

#### **INFECTION PREVENTION SPECIALIST**

Erica Umeakunne is an adult-gerontology nurse practitioner and infection preventionist with experience in primary care, critical care, health care administration and public health.

She was previously the interim hospital epidemiology director for a large health care system in Atlanta and a nurse consultant in the Center for Disease Control and Prevention's (CDC) Division of Healthcare Quality Promotion. While at the CDC, she served as an infection prevention and control (IPC) subject matter expert for domestic and international IPC initiatives and emergency responses, including Ebola outbreaks and, most recently, the COVID-19 pandemic.

**Erica enjoys reading, traveling, family time and outdoor activities.**

**Contact: [Erica.Umeakunne@allianthealth.org](mailto:Erica.umeakunne@allianthealth.org)**

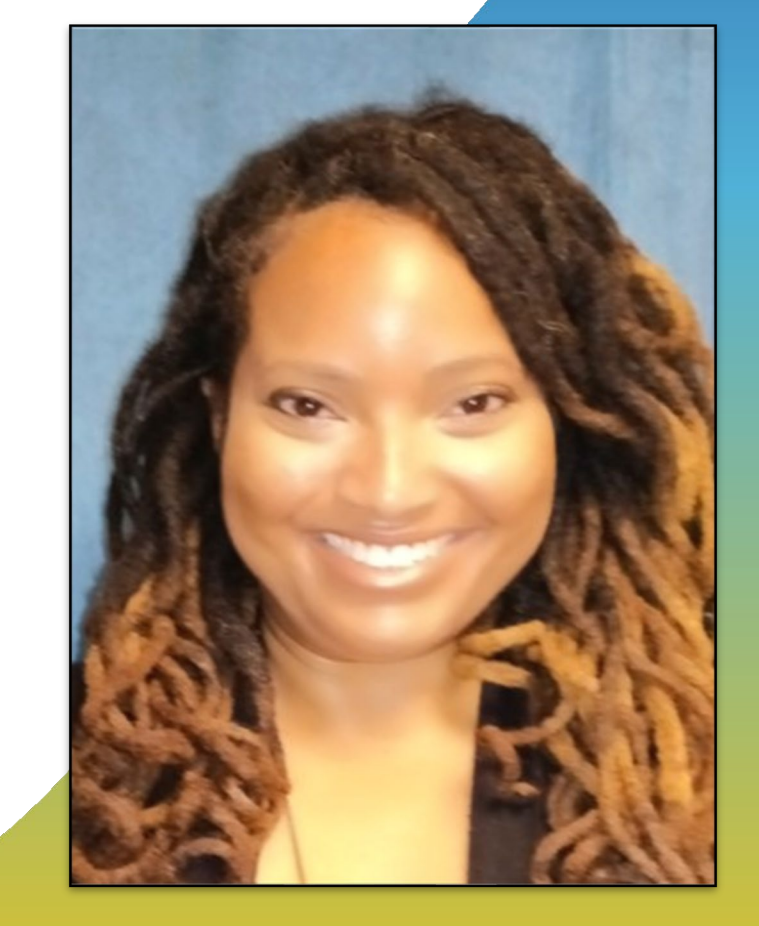

# Paula St. Hill, MPH, A-IPC

#### **INFECTION PREVENTION TECHNICAL ADVISOR**

Paula is a doctoral student with a diverse background in public health, infection prevention, epidemiology and microbiology. She has always enjoyed public health and identifying ways to improve health outcomes, specifically those related to healthcareassociated infections.

**Paula enjoys spending time with her friends and family. In her spare time, she loves watching a good horror or thriller movie.**

**Contact: [Paula.StHill@allianthealth.org](mailto:Erica.umeakunne@allianthealth.org)**

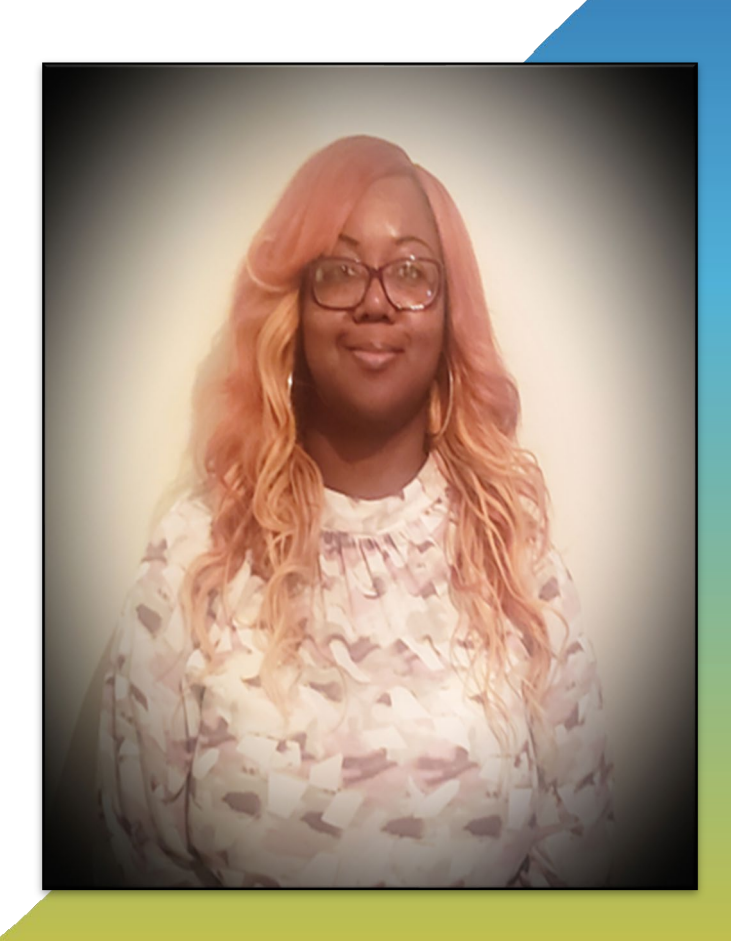

#### **Objectives**

Agenda:

- Join our Alliant Health Solutions LTC NHSN Group
- Reporting Requirements Review
- Influenza Vaccination Reporting
- SAMS and NHSN Tips
- Questions and Answers

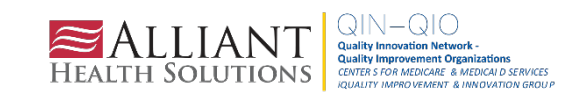

#### **Make Sure You Have Joined Our NHSN Group**

#### On the NHSN Home page: Click **Group** > **Join**

Make sure you see **Alliant Health Solutions–LTC (83378).** If not, follow the instructions on the next slide to join.

**Take this important step to receive assistance from your CMS quality improvement organization.**

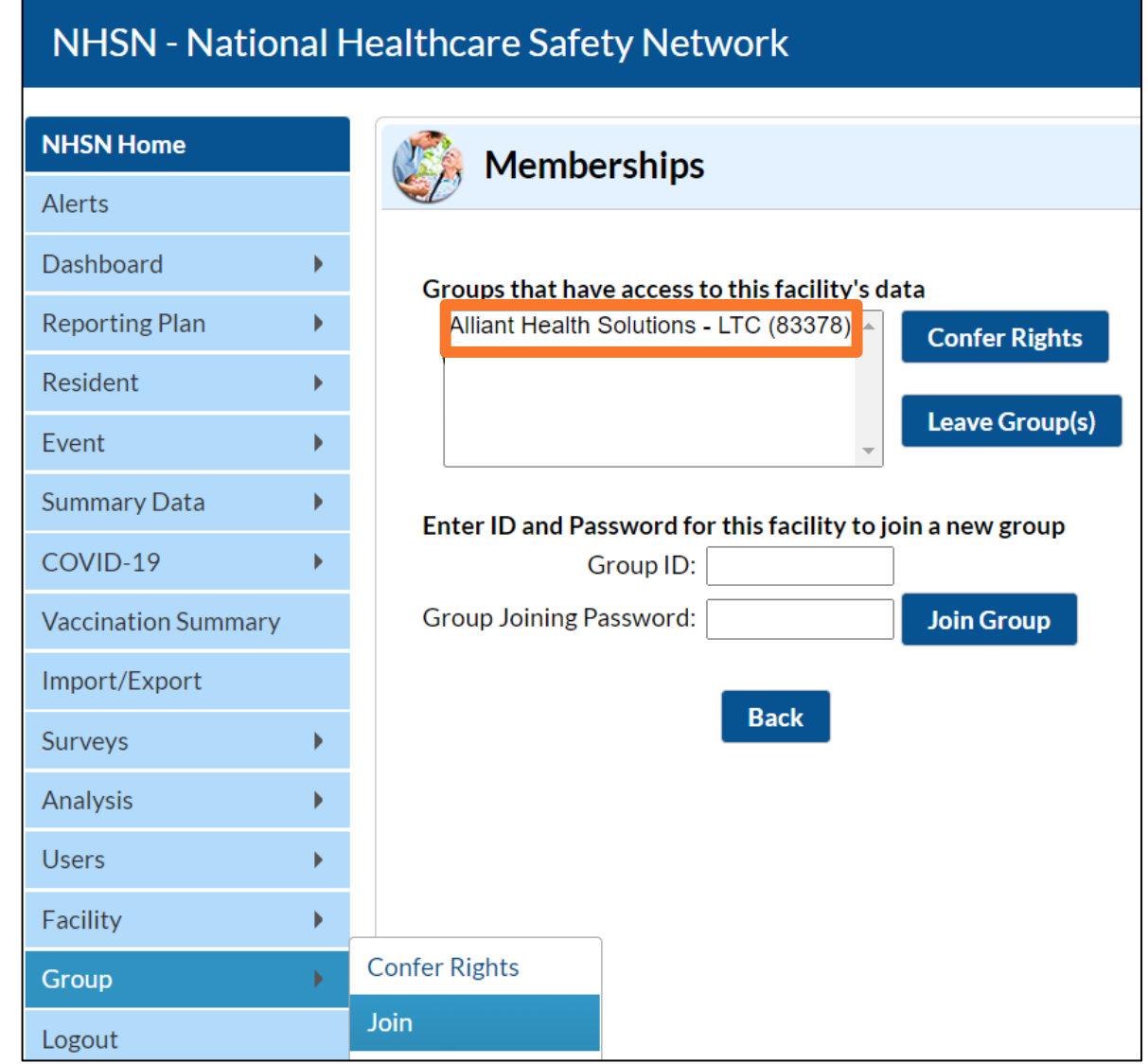

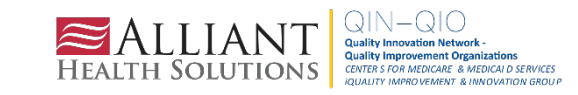

#### **Join and Confer Rights to Alliant Health Solutions**

Group Name: Alliant Health Solutions-LTC Group ID: 83378 Joining Password: Alliant20!

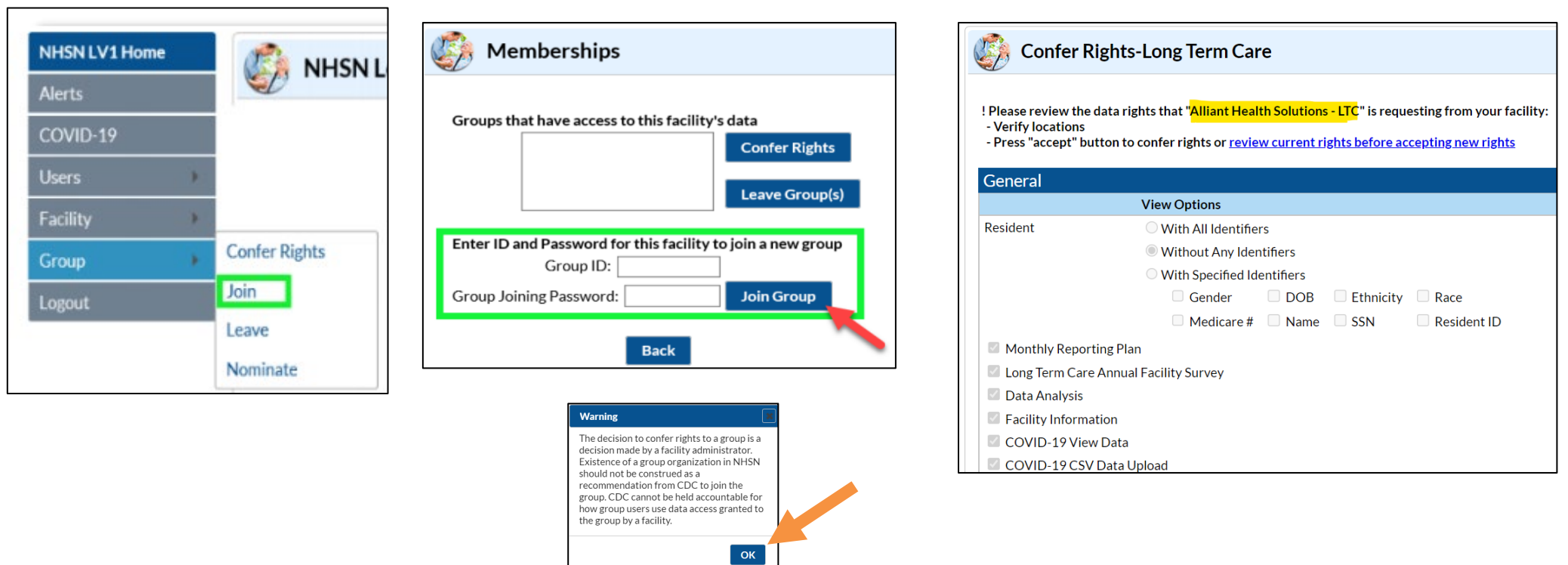

[https://quality.allianthealth.org/wp-content/uploads/2021/01/TO1\\_NHSNGroups\\_12SOW-AHSQIN-QIO-TO1NH-20-391\\_508-1.pdf](https://quality.allianthealth.org/wp-content/uploads/2021/01/TO1_NHSNGroups_12SOW-AHSQIN-QIO-TO1NH-20-391_508-1.pdf)

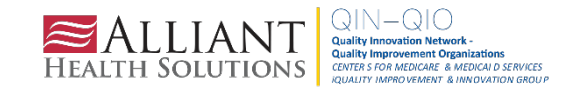

### **Shop Talk Shorts YouTube Channel**

Instructional videos to answer technical questions related to NHSN

Bookmark our FAQ YouTube channel for easy reference to frequent NHSN issues: <https://www.youtube.com/playlist?list=PLXWmxni-xNHspWHhLlIrqcLGlzXZPljlF>

[Help! I am new & no one has NHSN access](https://www.youtube.com/watch?v=kRJTp7yZ1Nc&list=PLXWmxni-xNHspWHhLlIrqcLGlzXZPljlF&index=9) [How to Upgrade to Level-3 Access in NHSN](https://www.youtube.com/watch?v=MGSqkqvnxRo&list=PLXWmxni-xNHspWHhLlIrqcLGlzXZPljlF&index=7) [How do I find out who has access to my facility?](https://www.youtube.com/watch?v=MbEVPA4Kzwc&list=PLXWmxni-xNHspWHhLlIrqcLGlzXZPljlF&index=2) [How do I add users and rights to our NHSN account?](https://www.youtube.com/watch?v=VvUvrBrP6Ng&list=PLXWmxni-xNHspWHhLlIrqcLGlzXZPljlF&index=9&t=2s) I got a new job. [Can I use my grid card to access my new facility?](https://www.youtube.com/watch?v=aDuvc_k-M4U&list=PLXWmxni-xNHspWHhLlIrqcLGlzXZPljlF&index=3) [How do I change my email address for NHSN & SAMS?](https://www.youtube.com/watch?v=5nvfF_fji14&list=PLXWmxni-xNHspWHhLlIrqcLGlzXZPljlF&index=6) am leaving, how do I reassign another NHSN facility administrator?

I want to receive technical assistance. [How do I join Alliant Health Solution's NHSN Data Group?](https://www.youtube.com/watch?v=nCmh6oRJhoE&list=PLXWmxni-xNHspWHhLlIrqcLGlzXZPljlF&index=1)

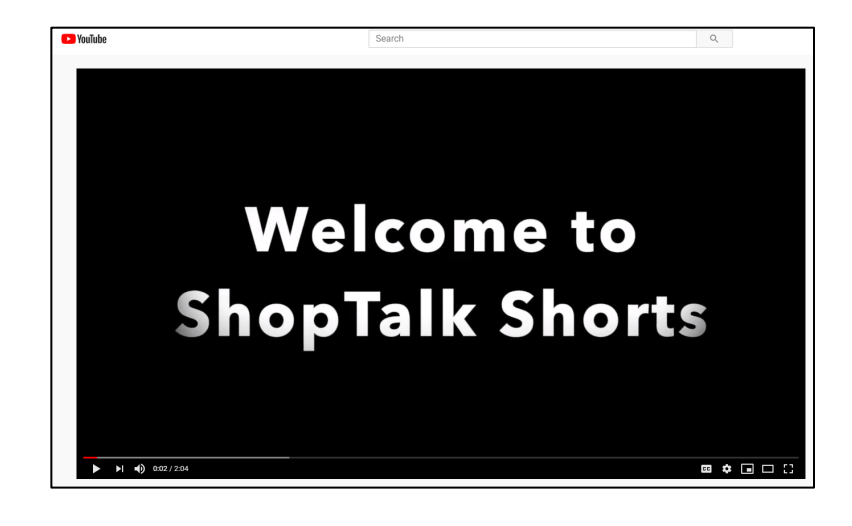

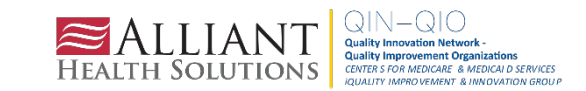

### **Shop Talk Shorts YouTube Channel**

Instructional videos to answer technical questions related to NHSN

## **Shop Talk Shorts for Influenza Vaccination Reporting (HCP)**

November 2022

**Presented by:** 

Donald Chitanda, MPH, CIC

**Infection Prevention Technical Advisor** 

 $0:03 / 6:25$ 

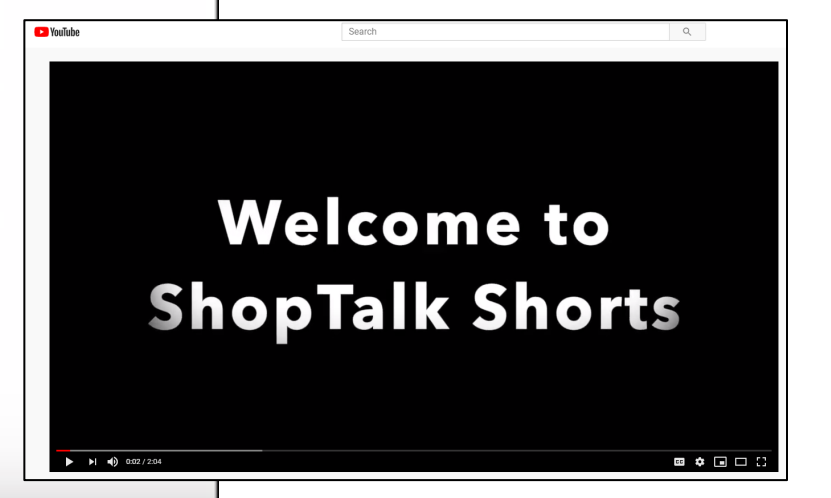

<u>त्व</u>

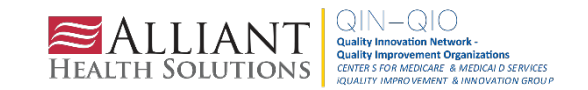

# **Reporting Requirements**

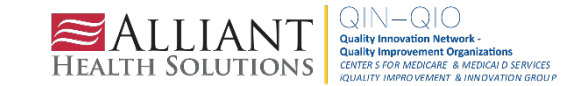

#### **Registration Steps**

- **Step 1**  Enrollment Preparation
	- Review required LTCF Enrollment Guidance
	- Check system requirements (trusted websites and spam blocker settings)
- **Step 2 Register Facility with NHSN** 
	- Read and agree to NHSN Rules of Behavior

*After registration, you will receive two emails: "Welcome to NHSN" and an Invitation to Register with SAMS*

**Step 3 -** Register with the SAMS partner portal and complete the Identity Proofing verification

*After online registration, you will receive an Identity Verification Request email from SAMS with instructions to provide proof of your identity. This can be done either online or via document submission*

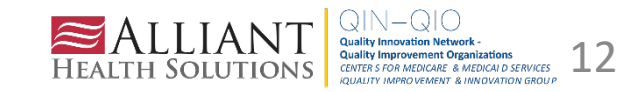

### **Registration Steps**

• **Step 4** - Access Approval and Account Activation

*Once your information is approved, you will receive an approval email from [sams-no-reply@cdc.gov](mailto:sams-no-reply@cdc.gov) with the subject: U.S Centers for Disease Control: SAMS Partner Portal-SAMS Activity Authorization. This email*  will contain web links to access the SAMS Partner portal app. It will also contain instructions for additional *authentication:*

- Soft token (Entrust Authenticator app) on your phone, tablet or computer
- Hard token (Grid card) which will be delivered to your home address within two weeks after receiving the SAMS approval email.
- **Step 5 Complete NHSN Enrollment** 
	- Login to SAMS (Multi-factor Login option) > Select NHSN Enrollment to complete the enrollment process
	- While in SAMS, select the Long-term Care Facility Component and review the "Agreement to Participate and Consent". Check the box to Accept then submit.

*Consent must be accepted within 60 days or the facility will be withdrawn*

• **Final Step -** Complete required NHSN Set-Up: https://www.cdc.gov/nhsn/ltc/setup.html

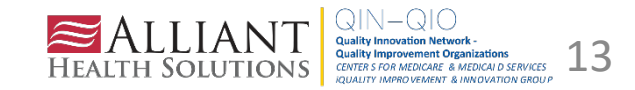

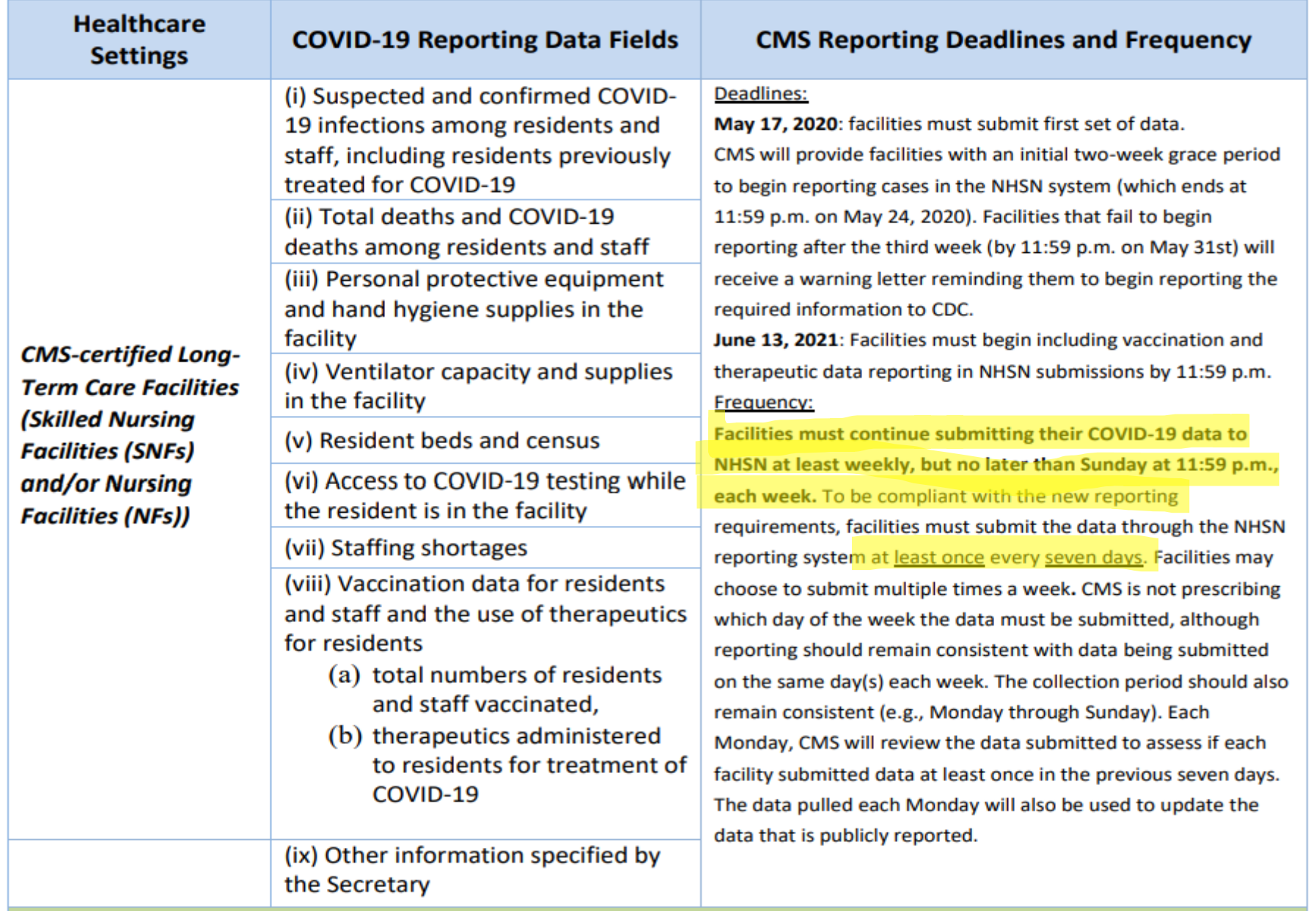

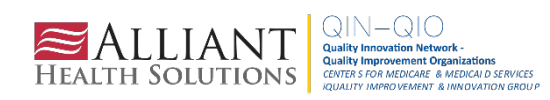

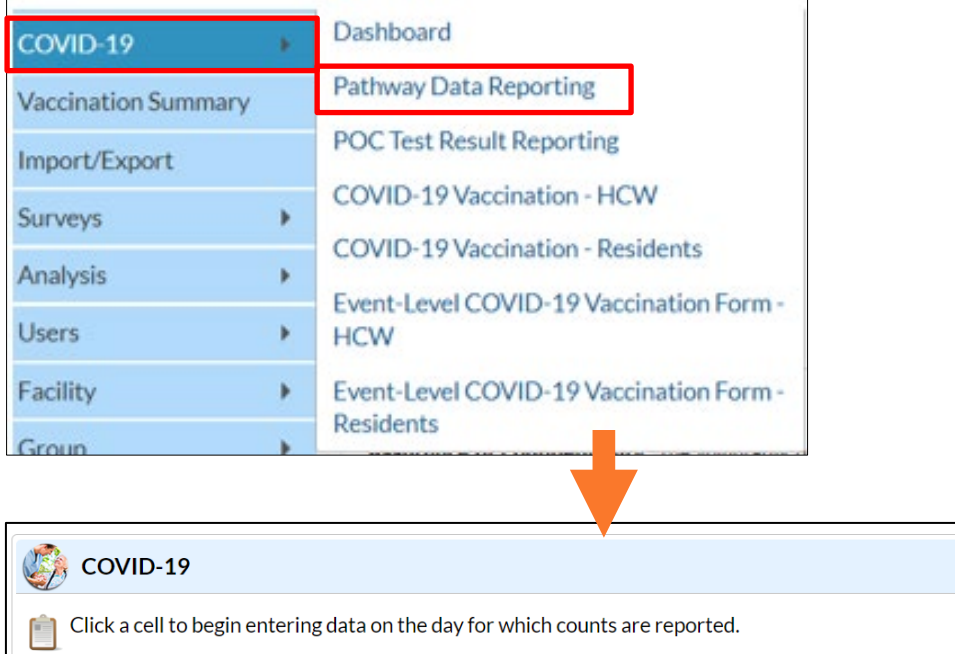

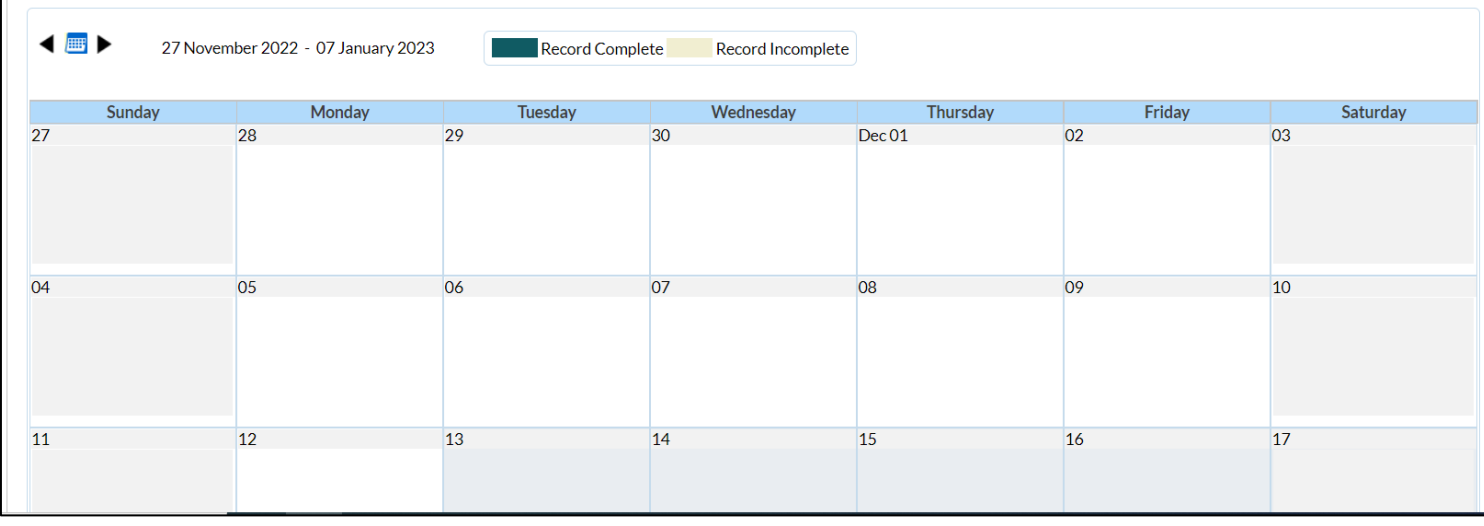

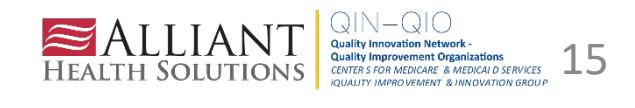

ſ

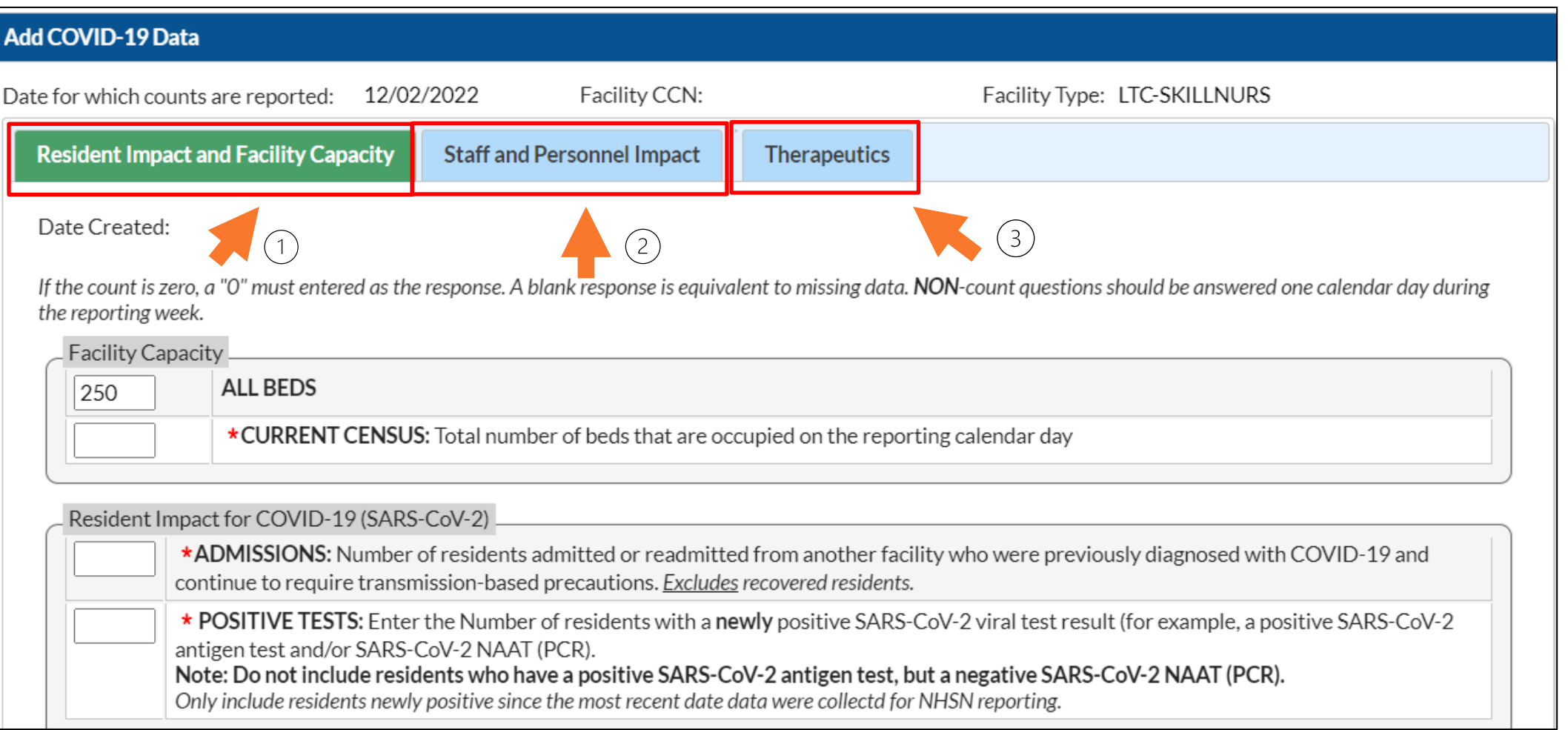

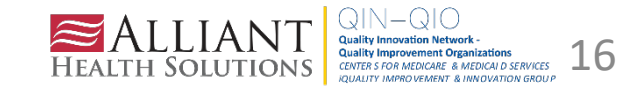

#### **Resident Impact and Facility Capacity**

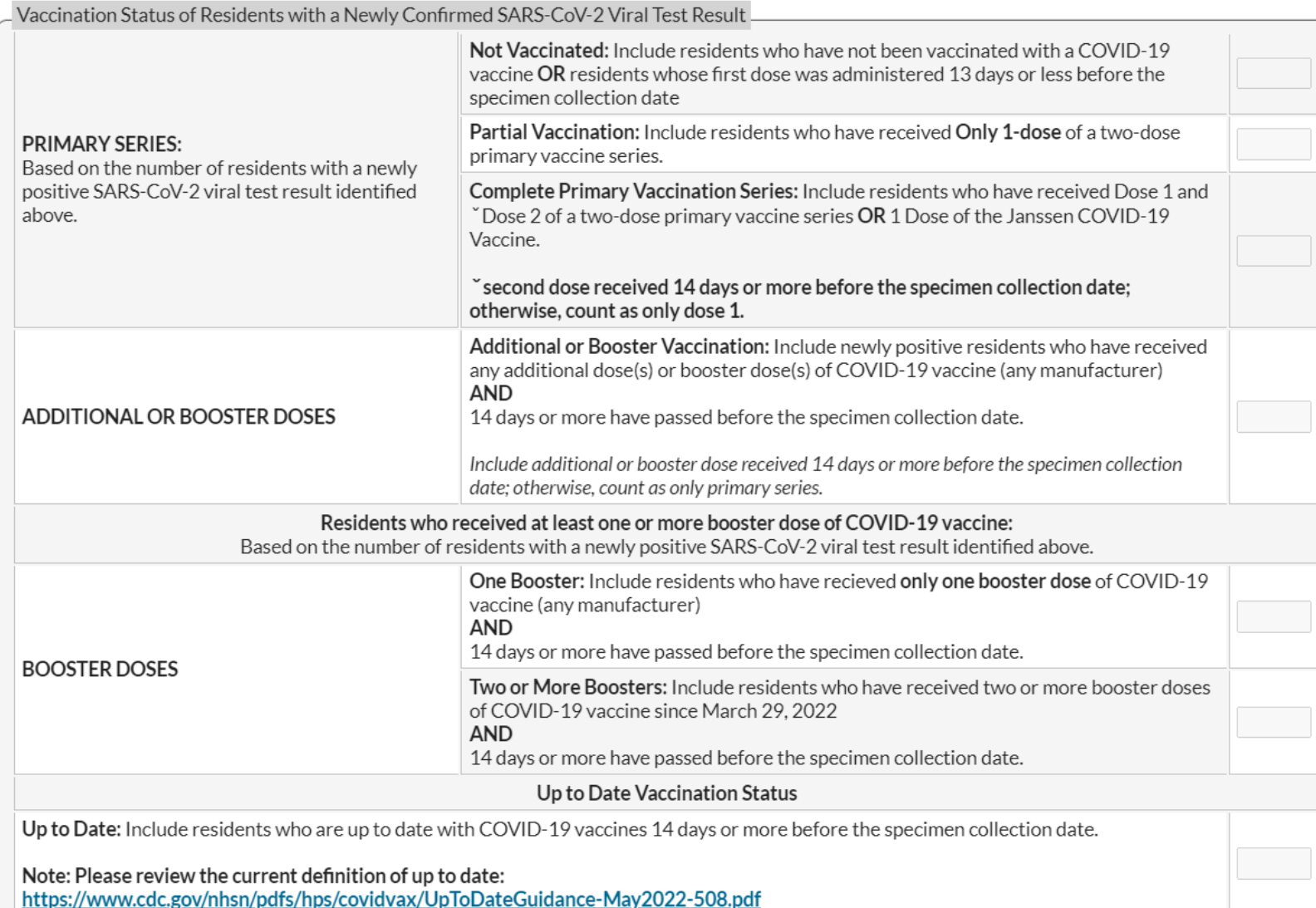

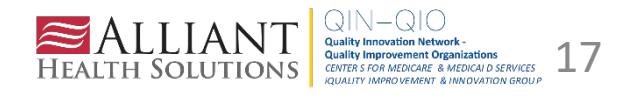

**Resident Impact and Facility Capacity** 

**Resident Deaths** 

\*TOTAL DEATHS: Number of residents who have died for any reason in the facility or another location.

Include only the number of new deaths since the most recent date data were collected for NHSN reporting.

COVID-19 DEATHS: Based on the number reported for Total Deaths, indicate the number of residents who died from COVID-19 or related complications, either in the facility or another location.

Resident Impact for Non-COVID-19 (SARS-CoV-2) Respiratory Illness

\*INFLUENZA: Number of Residents with new influenza (flu).

SARS-CoV-2 TESTING

\*TESTING AVAILABILITY: Does the LTCF have the ability to perform or to obtain resources for performing SARS-CoV-2 viral testing (NAAT [PCR] or antigen) on all residents, staff and facility personnel if needed?  $\checkmark$ 

Supplies and PPE Shortages

\*Urgent Need: Indicate if facility will no longer have any PPE supply items in 7 days

 $\checkmark$ 

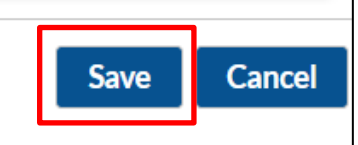

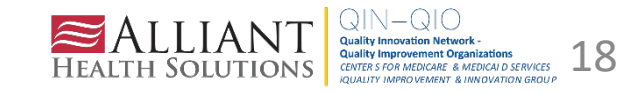

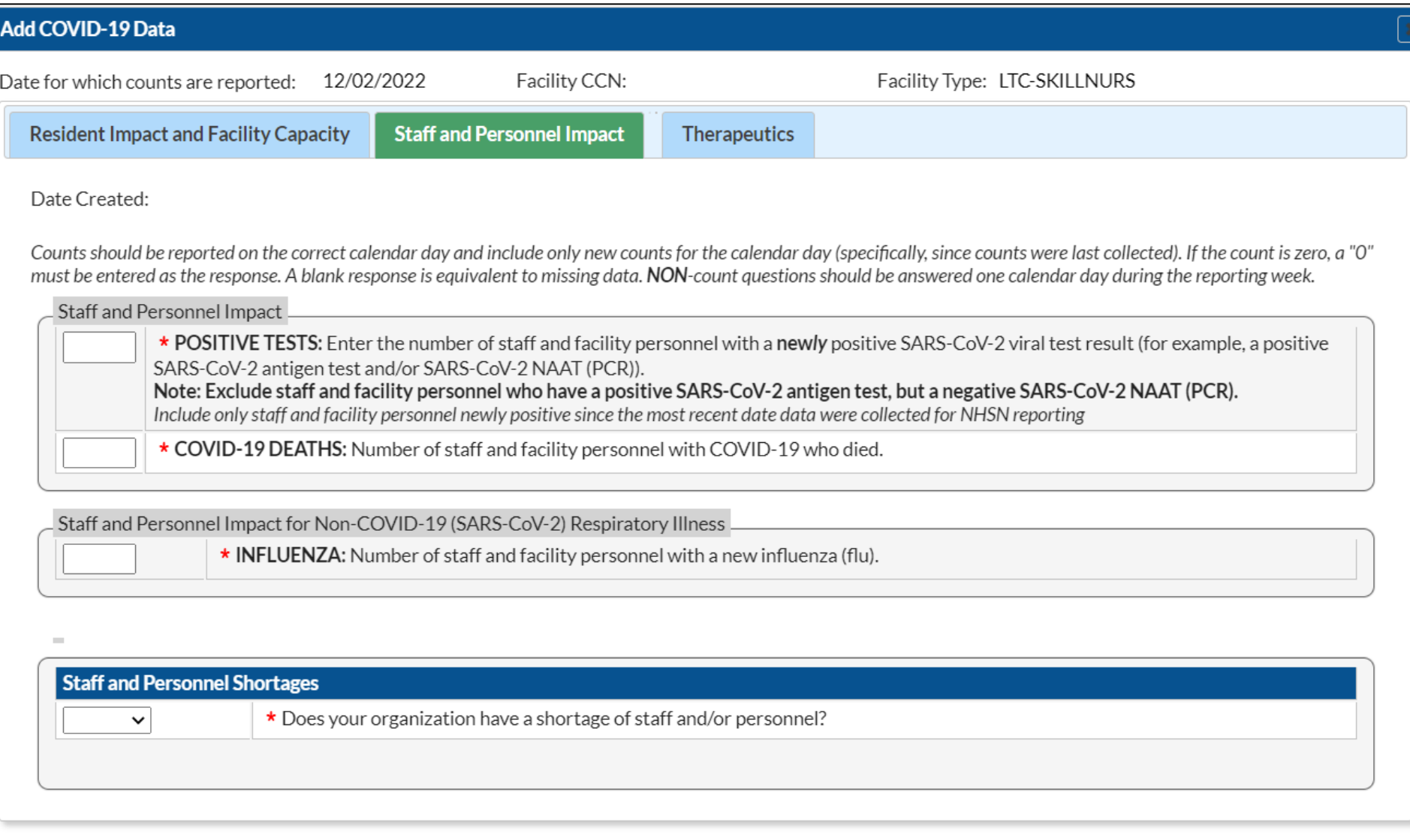

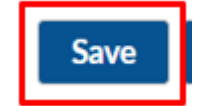

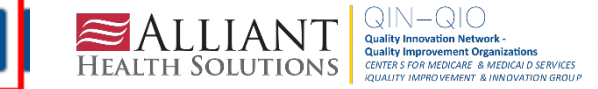

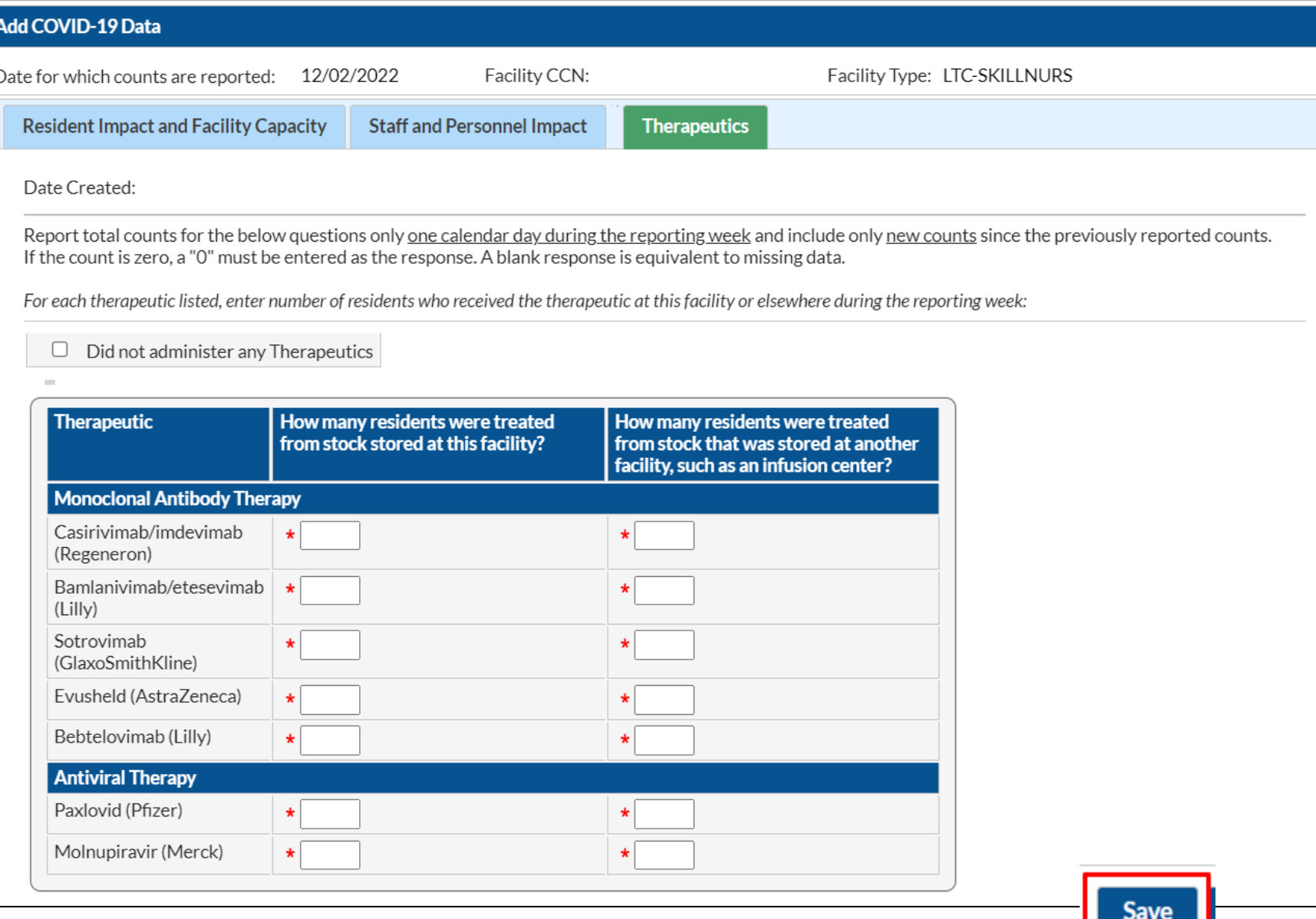

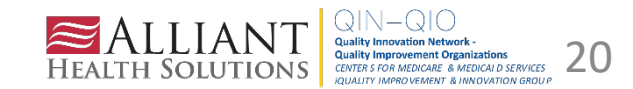

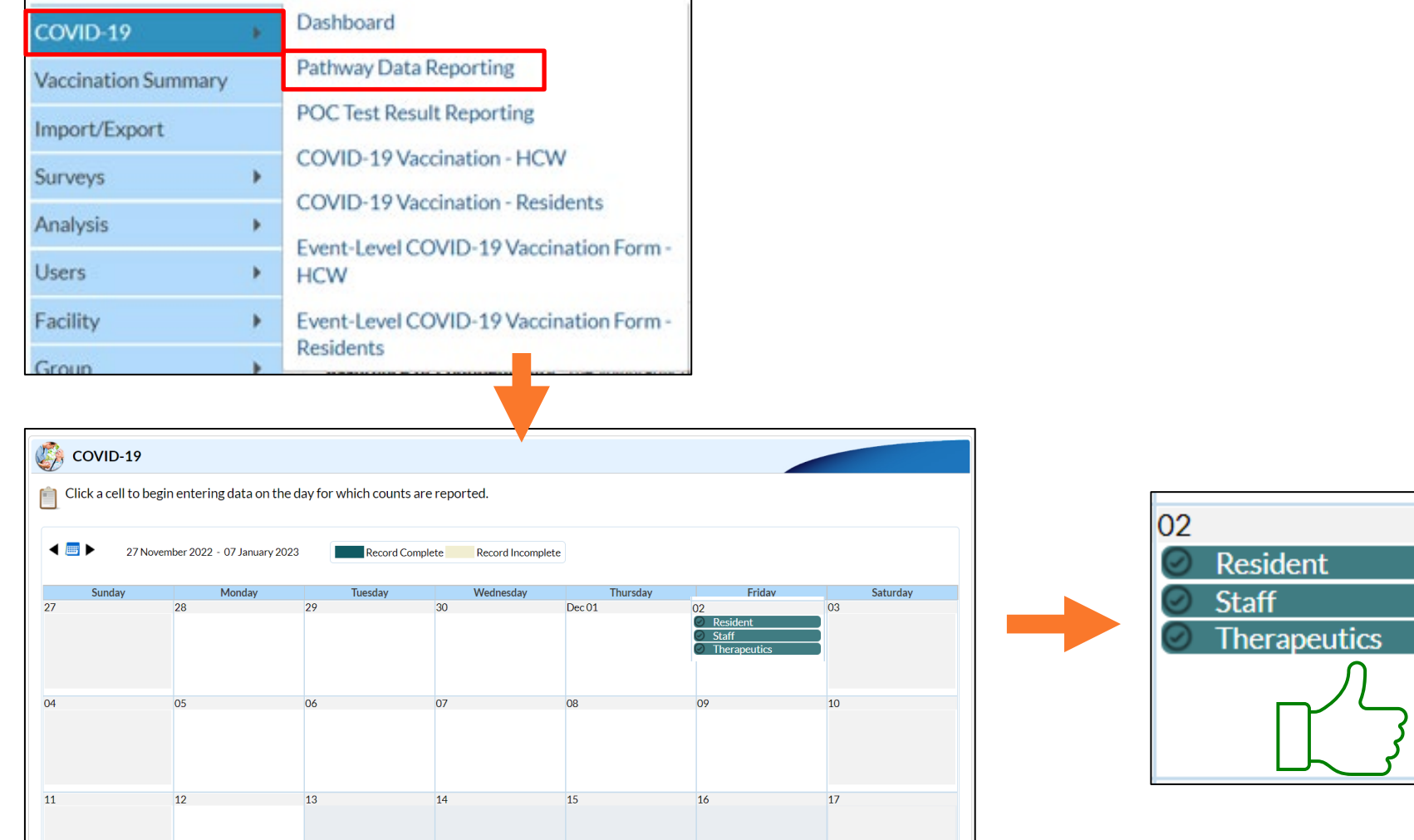

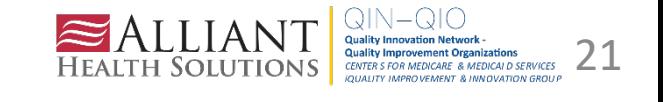

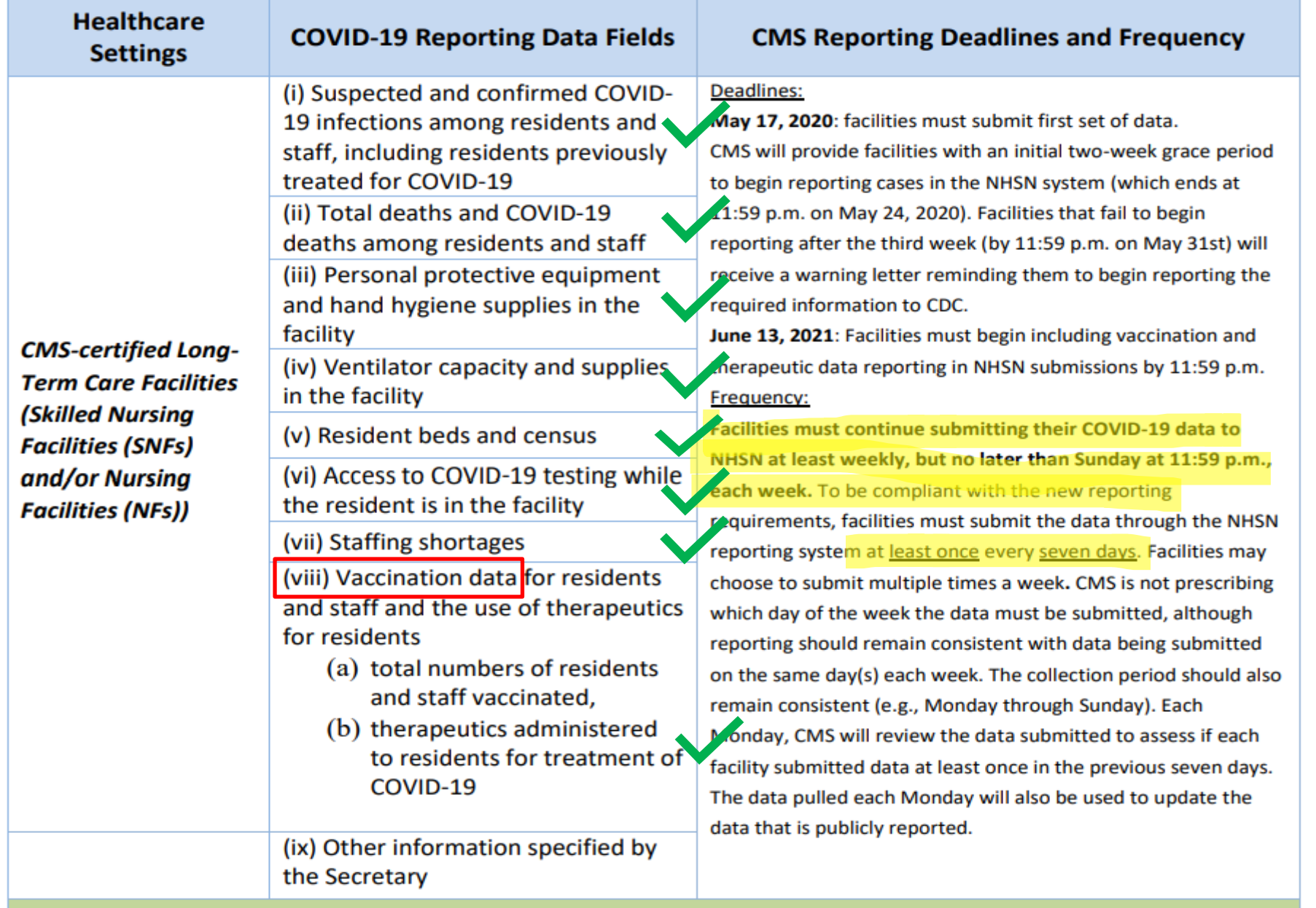

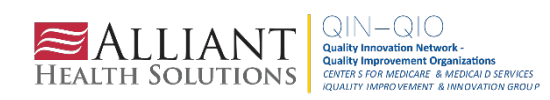

### **Vaccination Data Reporting**

#### **3 Options to Submit Weekly Vaccination Data**

Facilities will continue to submit cumulative weekly COVID-19 Vaccination data to the Weekly COVID-19 Vaccination Modules. Data can be reported to these modules in three ways:

- 1. Directly into the data entry screens of the COVID-19 Vaccination Modules
- 2. Through .CSV upload into the Weekly COVID-19 Vaccination Modules  $\overline{\phantom{m}}$
- 3. As of March 28, 2022, long-term care facilities also have the option to use the  $\overline{\phantom{m}}$ person-level (event-level) COVID-19 vaccination forms and select the "view reporting summary and submit" button to submit these data to the Weekly Modules.

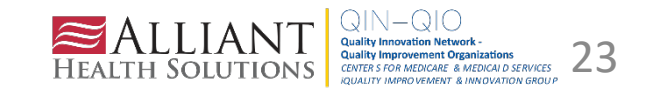

#### **Vaccination Data Reporting - Direct Entry**

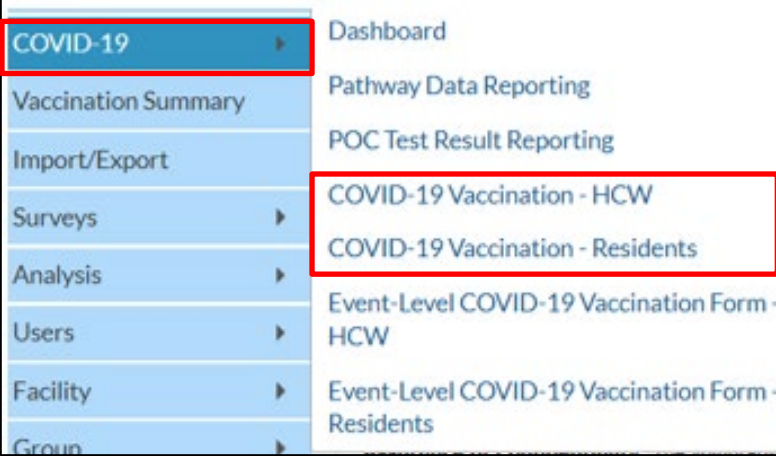

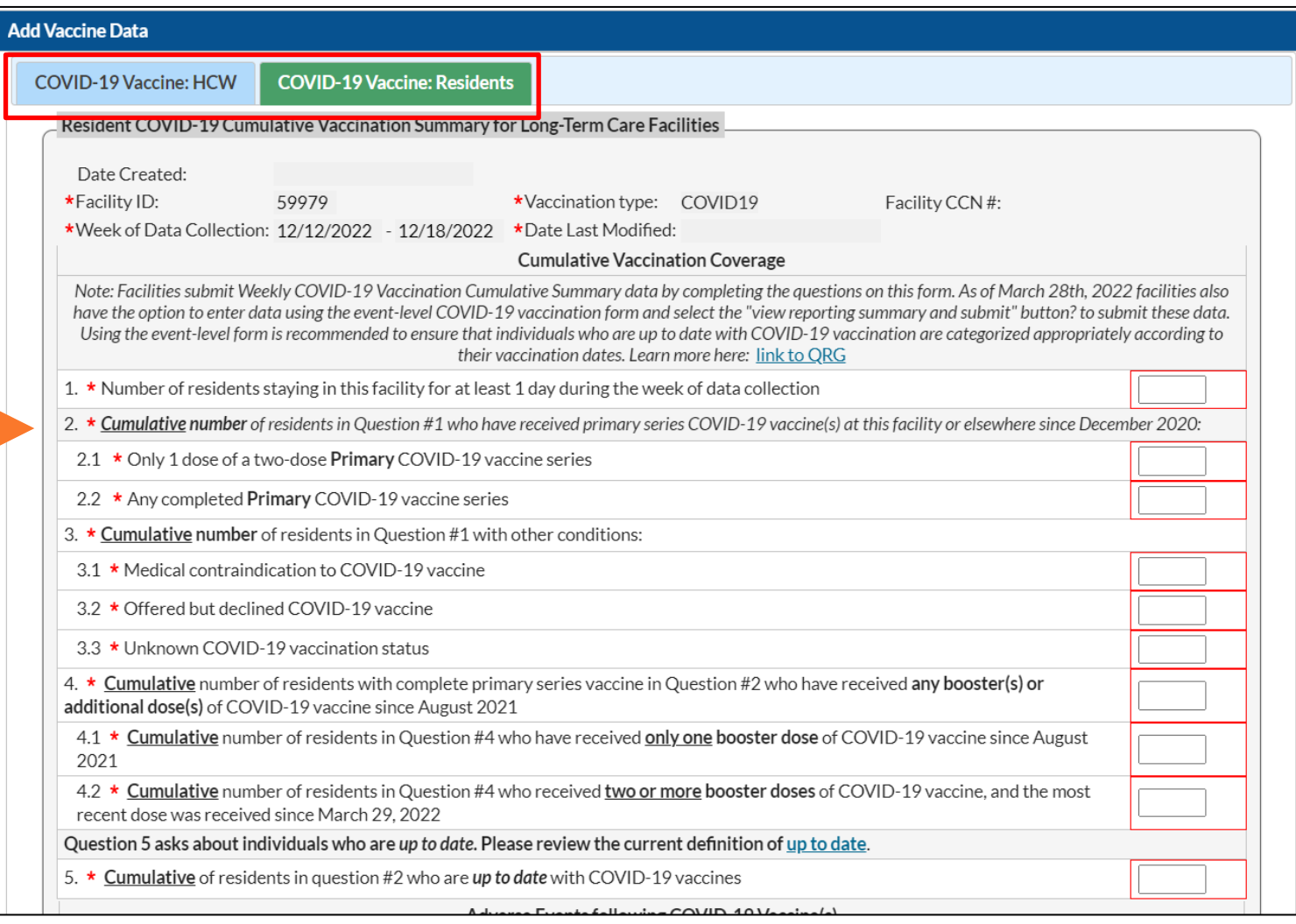

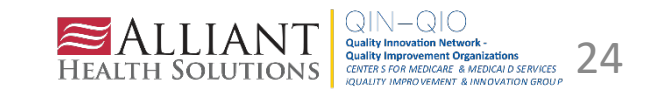

#### **Add Vaccine Data**

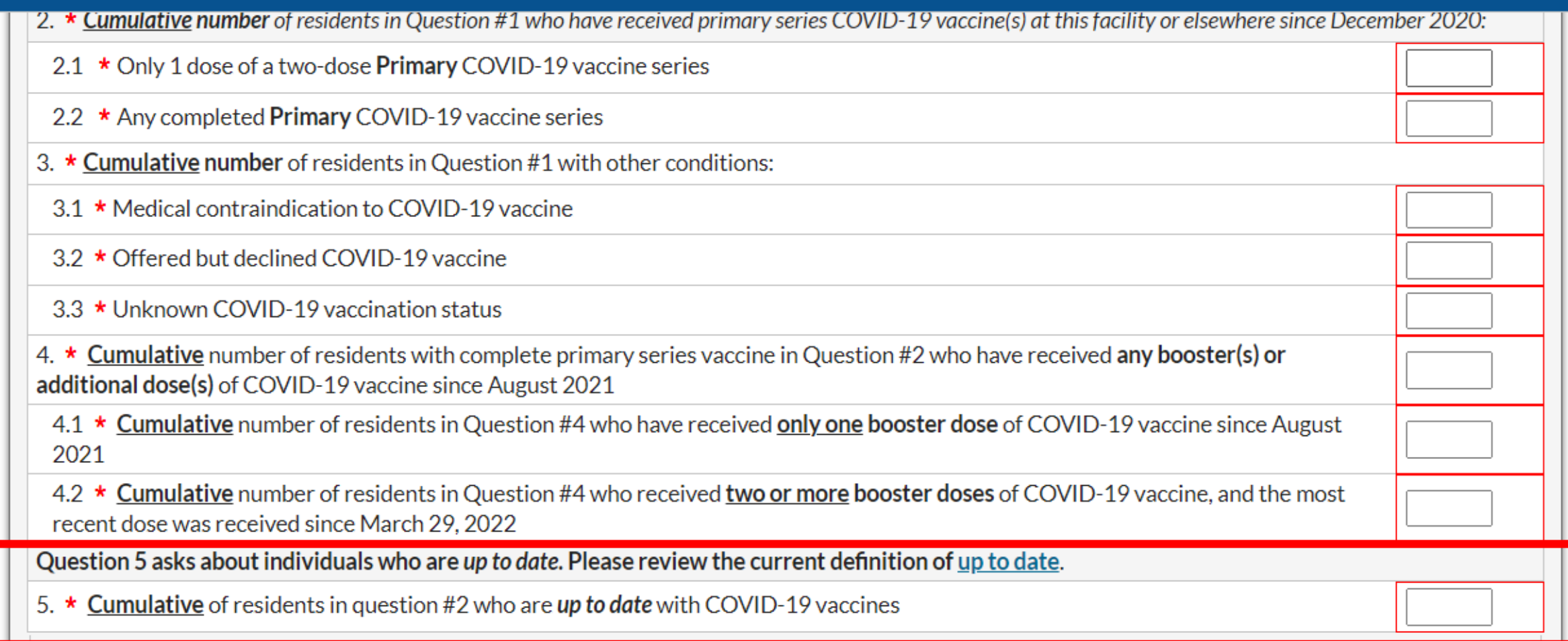

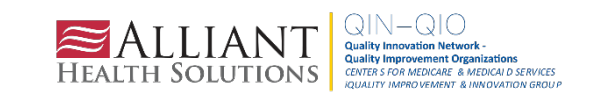

#### Flow Chart: Up to Date with COVID-19 Vaccines

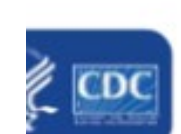

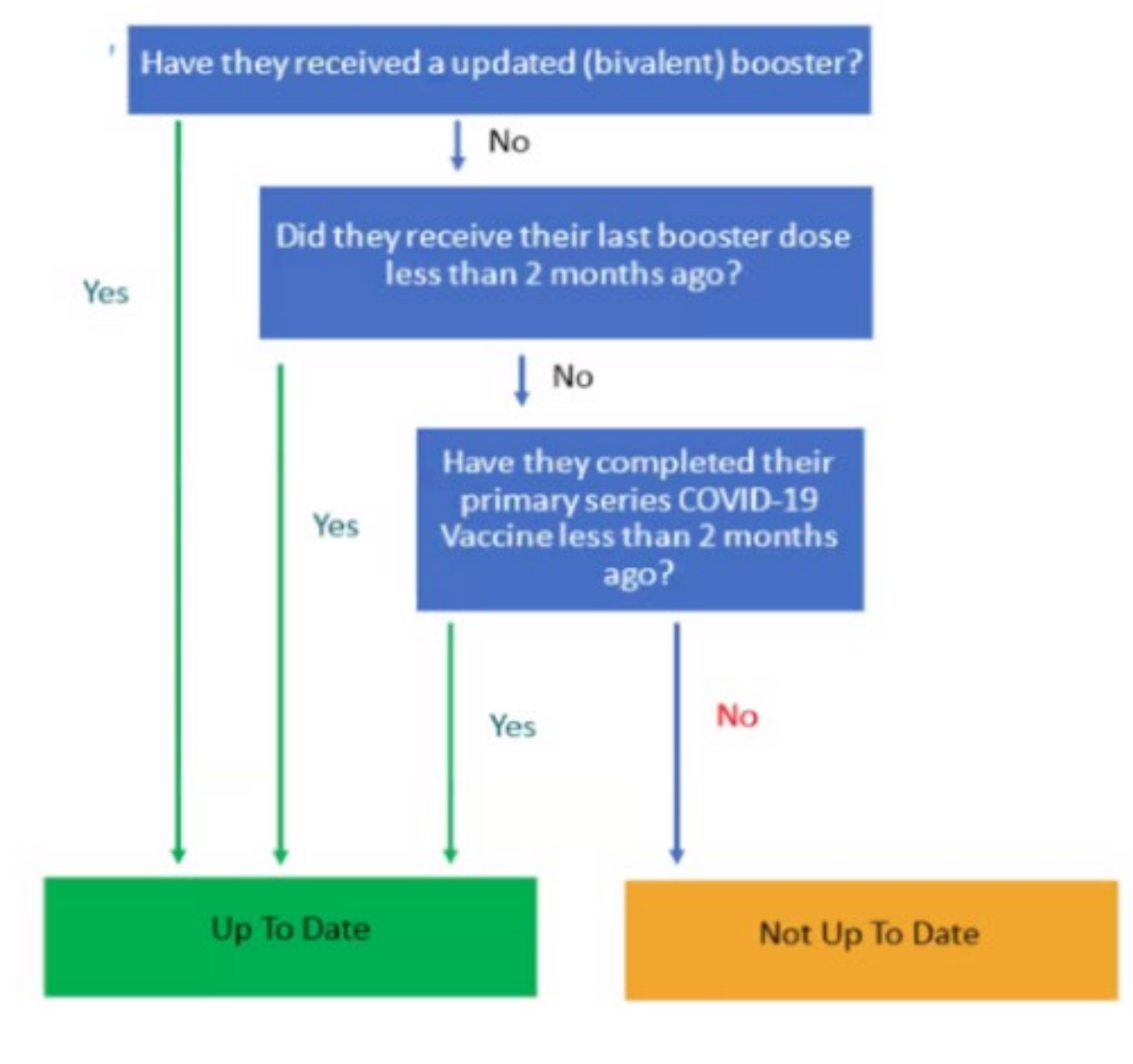

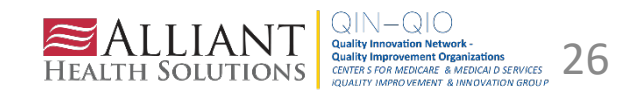

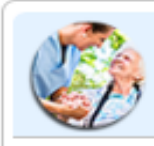

#### **Vaccination Summary Data**

#### Click a cell to begin entering data for the week which counts are reported.

Reporting of medical events or health problems that occur after vaccination (possible side effects) is encouraged, https://vaers.hhs.gov/reportevent.html.

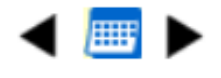

16 May 2022 - 26 June 2022

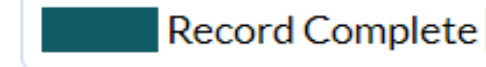

Record Incomplete

**Weekly Vaccination Calendar** 

05/16/2022 (Monday) - 05/22/2022 (Sunday)

COVID-19: HCW

**COVID-19: Residents** 

05/23/2022 (Monday) - 05/29/2022 (Sunday)

COVID-19: HCW

**COVID-19: Residents** 

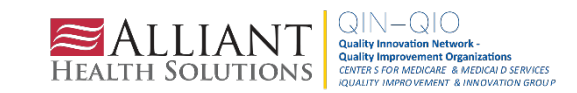

#### Who can Use the Person-Level (Event-Level) Forms

#### Must be SAMS Level 3 user

To request level 3 access, please contact NHSN@cdc.gov and place in the subject line: SAMS **Level 3 Access** 

#### **NHSN Reporting: LTCF Component**

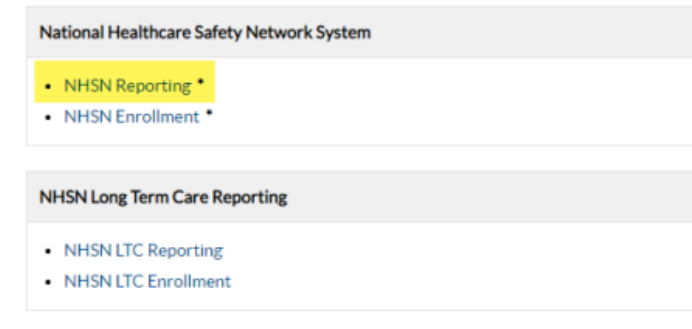

#### Navigate to COVID-19 tab

Select Event-Level COVID-19 Vaccination Form - HCW or Event-Level **COVID-19 Vaccination Form - Residents** 

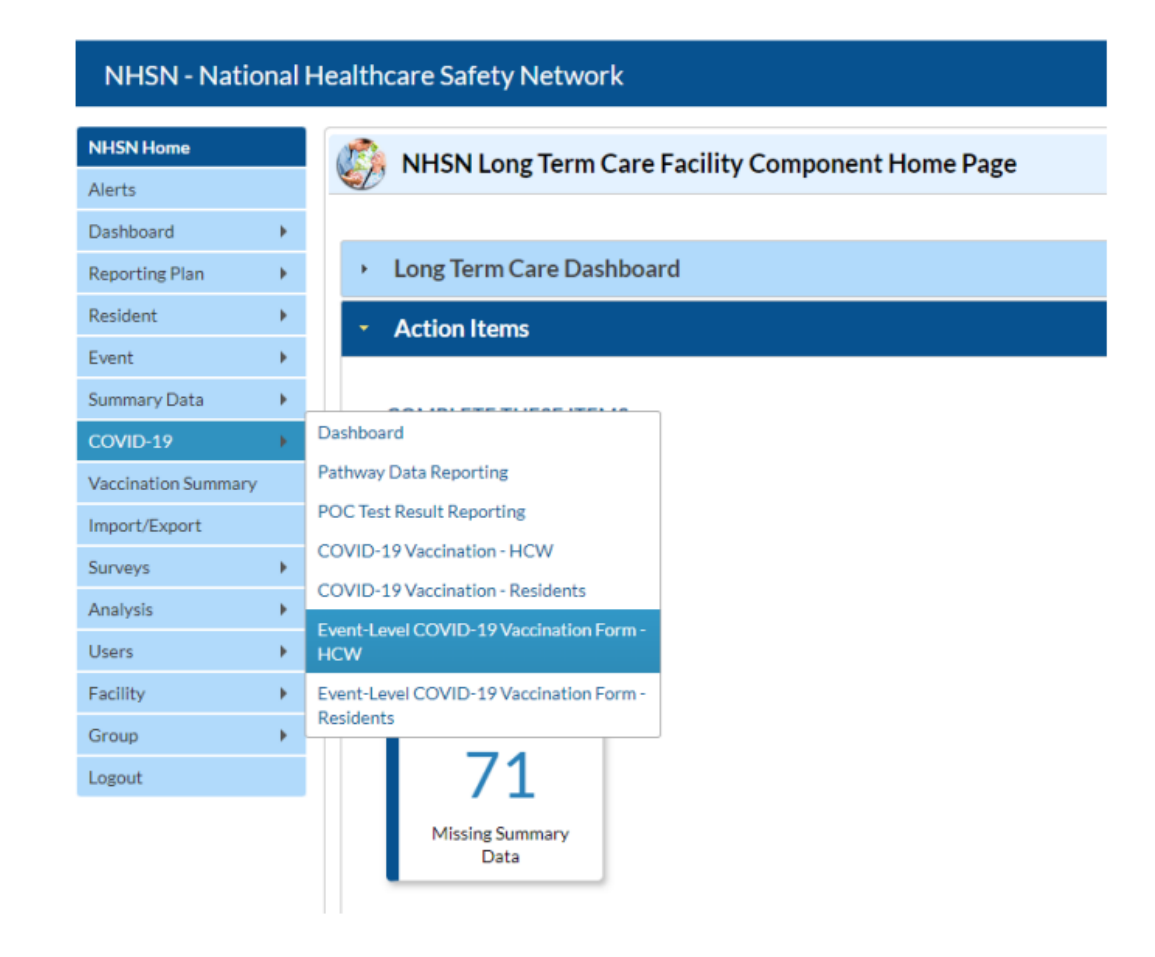

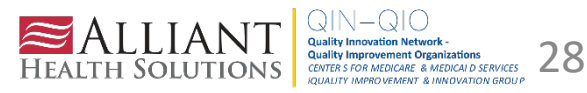

#### **Administrators should Review User's Rights**

" If users will submit person-level COVID-19 Vaccination data, the user must have 'Staff/Visitor-Add, Edit, Delete' and 'Staff/Visitor-view' rights as shown below:

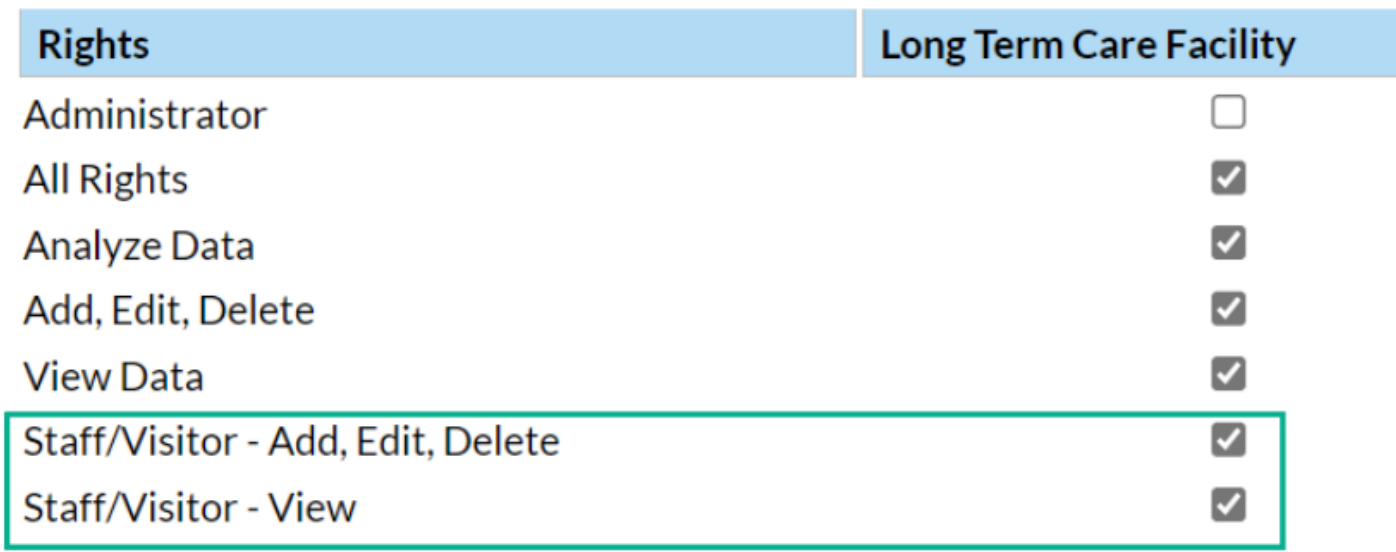

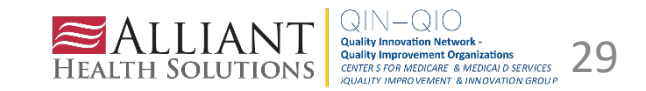

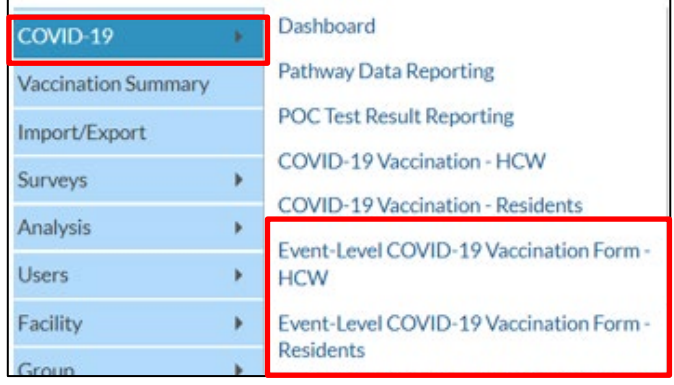

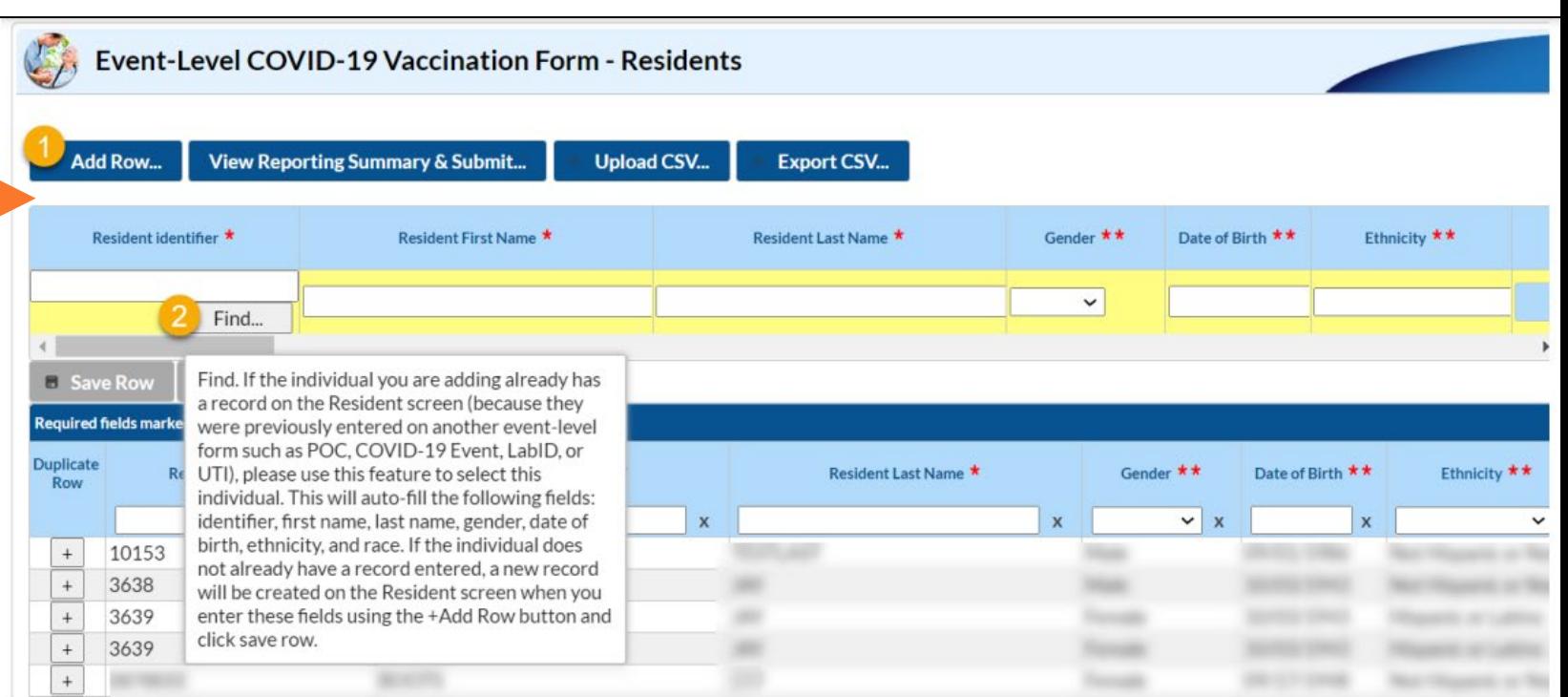

- Click + Add Row button a.
- A yellow section at the top of the form will appear to enter this individual's data **COL**
- Start by selecting the "find" option to search for the person ID, or start typing in the × ID if you already know it

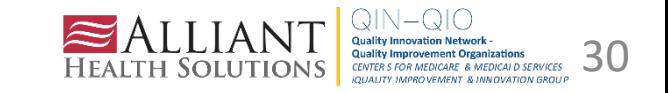

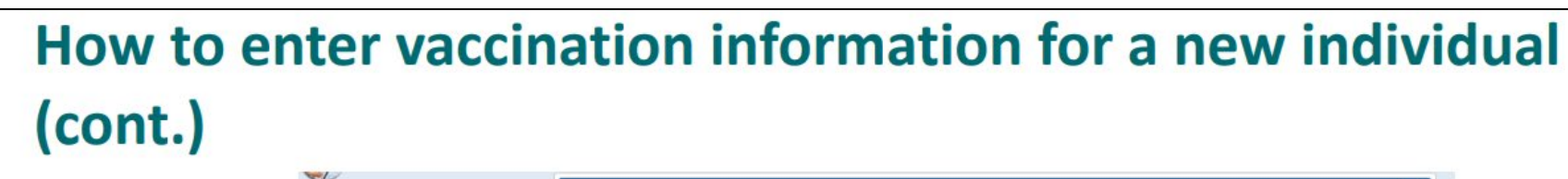

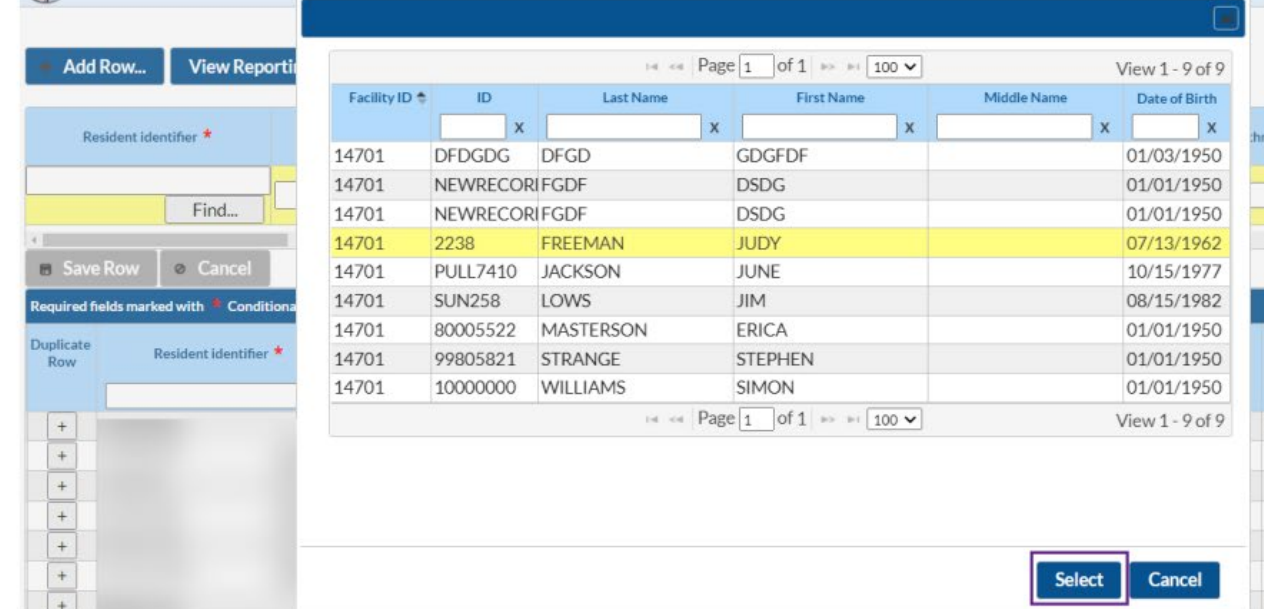

- If the person ID exists within the NHSN list, select the individual in the pop-up window and click select
	- Demographic information will be filled in for you
- If the person is not in the NHSN list, click cancel ш
	- You will need to enter a new unique Identifier and demographic information

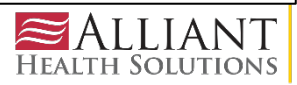

#### How to enter vaccination information for a new individual continued

- In this example, this resident was already on the NHSN list, so Identifier and demographics are filled in
- Enter vaccination information including dose dates and manufacturers (or date of declining or  $\overline{\mathbf{u}}$ medical contraindication), and click Save Row

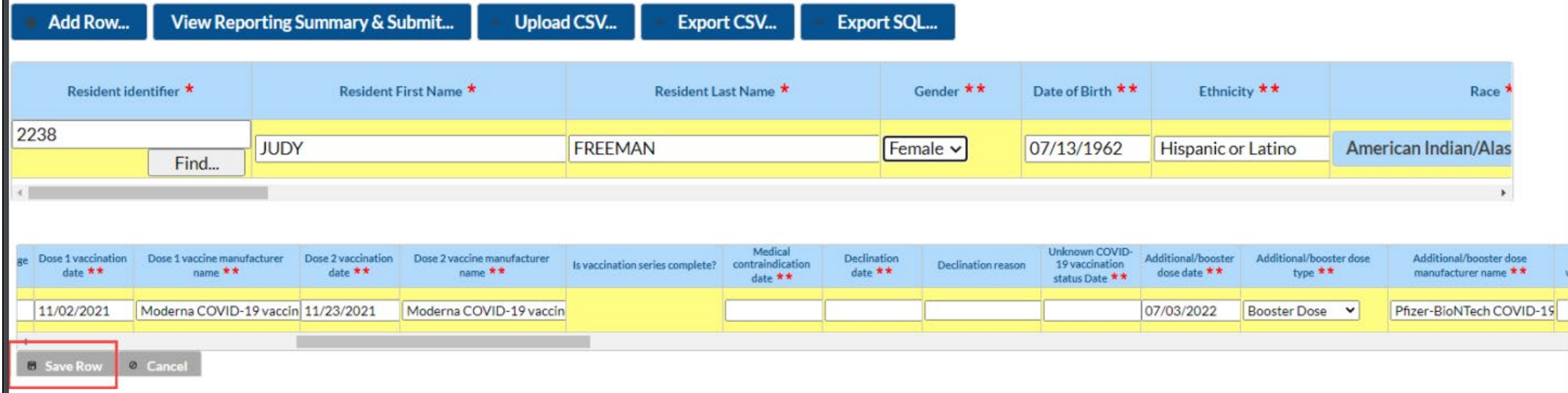

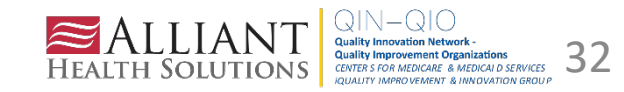

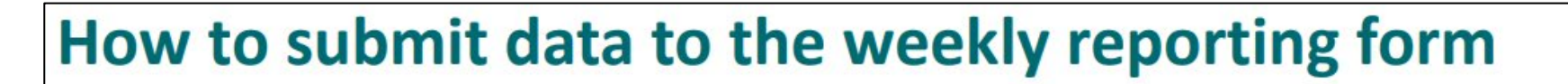

When all rows of data are entered and ready for submission, click the View Reporting Summary & Submit button

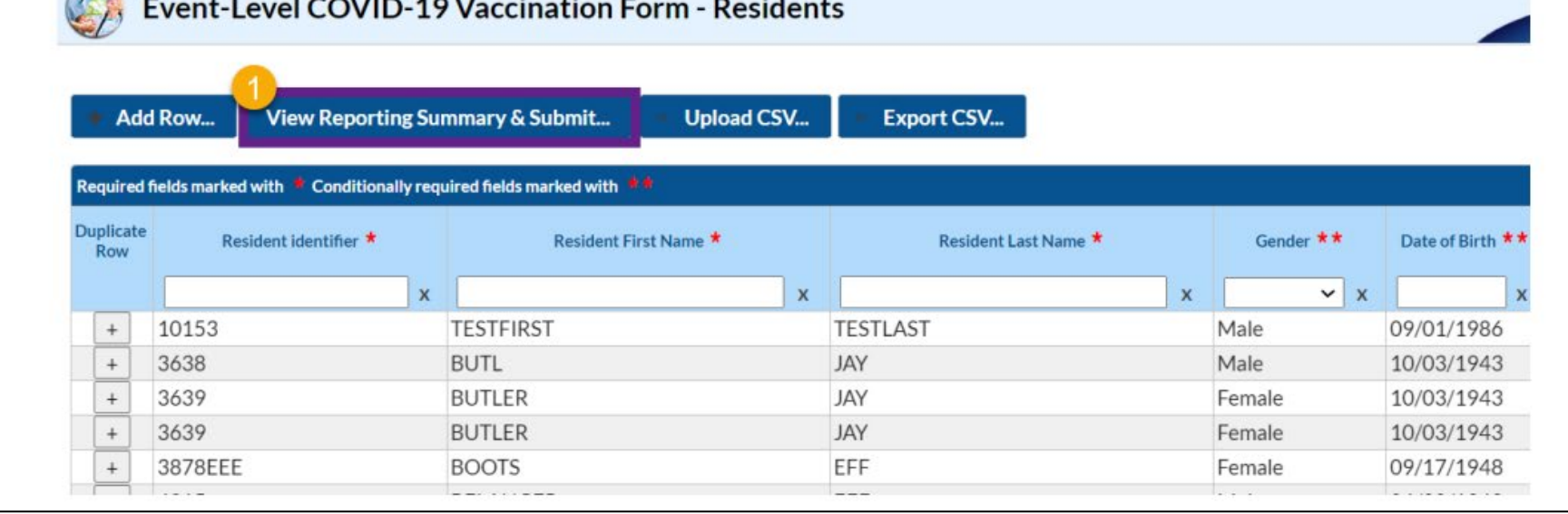

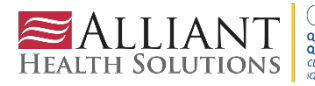

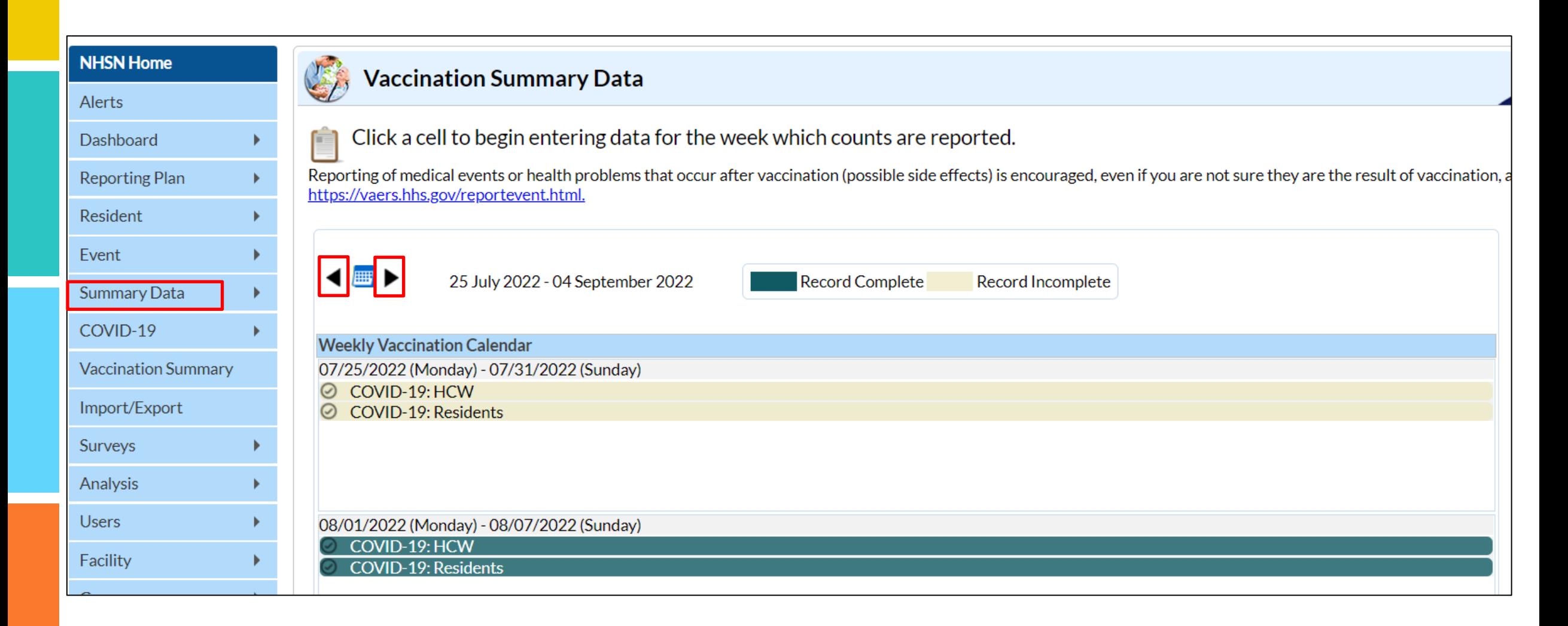

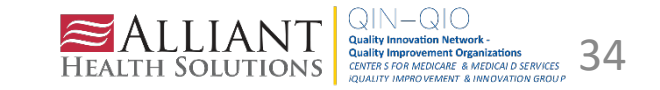

#### **CMS Warning Letters**

DEPARTMENT OF HEALTH & HUMAN SERVICES Centers for Medicare & Medicaid Services Survey & Operations Group

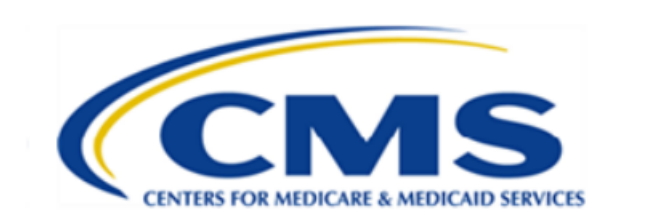

**CMS** Certification Number:

May 23, 2022 Sent Via CASPER Shared Folder

Dear Administrator:

#### **SUBJECT: WARNING NOTICE: NHSN REPORTING**

#### 2019 NOVEL CORONA VIRUS (COVID-19) REPORTING REQUIREMENTS

The Centers for Medicare & Medicaid Services (CMS) is committed to taking critical steps to ensure America's health care facilities are prepared to respond to the threat of disease caused by COVID-19 Public Health Emergency (PHE). Per memorandums QSO-20-29-NH and QSO-21-19-NH, and in accordance with 42 CFR §  $483.80(g)(1)-(2)$ , nursing homes are required to report information on COVID-19, and resident and staff vaccination status to the Centers for Disease Control and Prevention (CDC) through the CDC's National Health Safety Network (NHSN) reporting system to ensure appropriate tracking, response, and mitigation of COVID-19 in nursing homes.

To be compliant with the requirement, facilities must submit the data through the NHSN system at least once every seven days. This includes reporting information to the Surveillance Reporting and COVID-19 Vaccination Pathways within the NHSN LTCF COVID-19 Module.

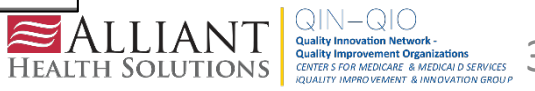

#### **CMS Warning Letters**

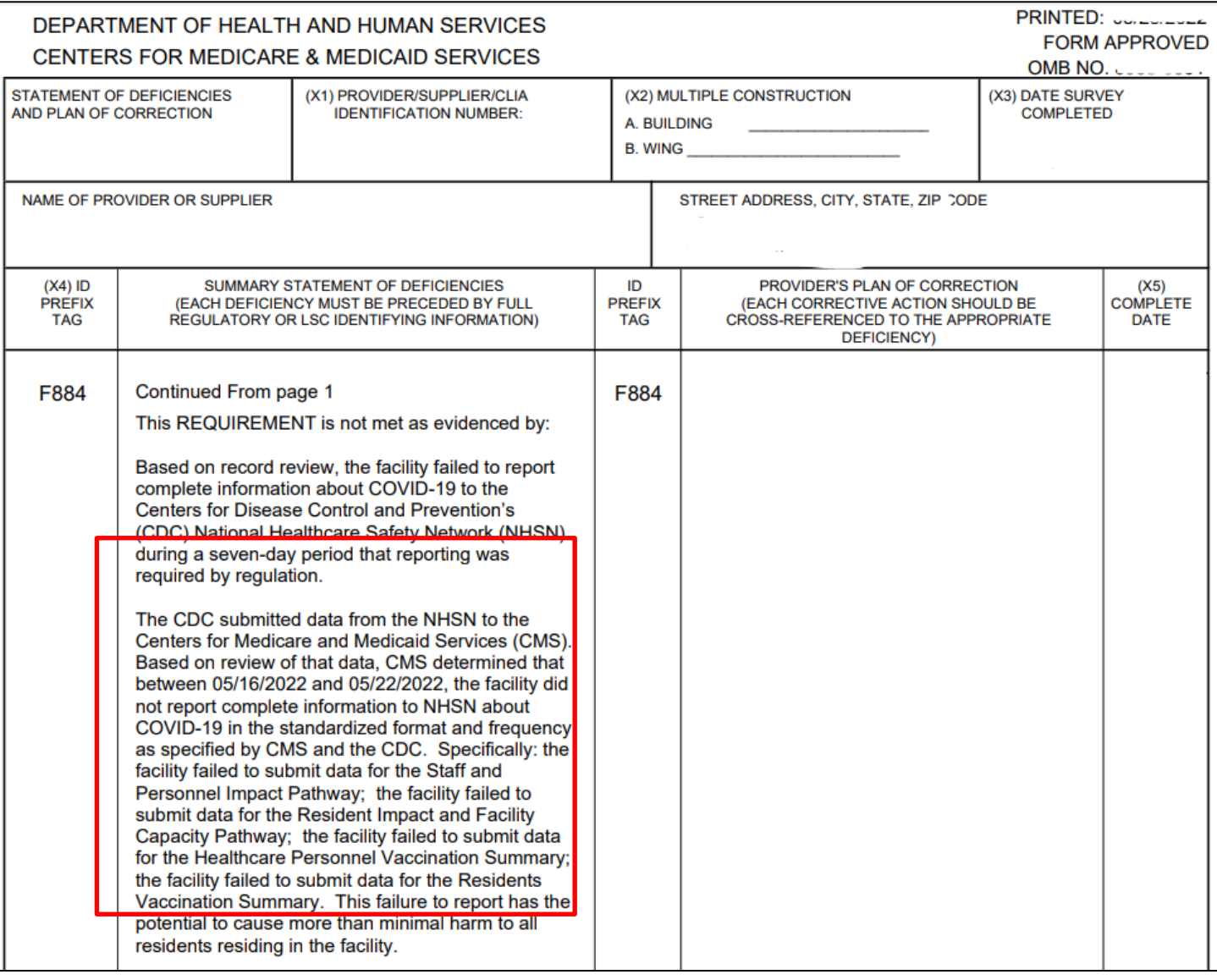

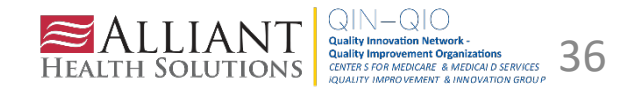

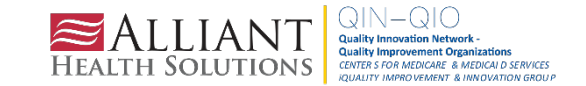

# **Notes on Reporting Requirements**

- Facilities are only required to report data once at the conclusion of reporting  $\mathcal{L}_{\mathcal{A}}$ period (October 1 through March 31)
- HCP who are physically present in the facility for at least 1 working day  $\mathcal{L}_{\mathcal{A}}$ between October 1 through March 31 are included in the denominator
- HCP in the denominator population who received an influenza vaccination  $\blacksquare$ during the time from when the vaccine became available (e.g., August) through March 31 of the following year are included in that category numerator

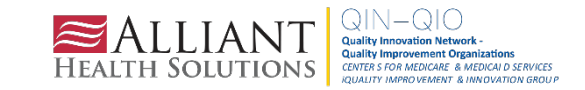

#### **Key Things to Remember:**

- Deadline to enter data is **May 15**
	- Reporting period- Oct to March 31
- Reporting influenza vaccination data via weekly LTCF component **WILL NOT** fulfill the CMS requirement
- Reach out to **[SNFQualityQuestions@cms.hhs.gov](mailto:SNFQualityQuestions@cms.hhs.gov)** if unsure if your facility is required to report
- There is currently no requirement (CMS) to report annual influenza vaccination for residents. Only Staff/HCP

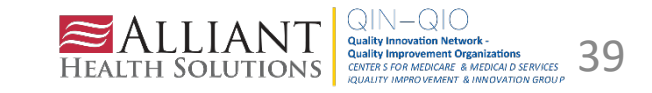

#### **Activating the HPS Component**

Activating the HPS component is only  $\mathcal{L}_{\mathcal{A}}$ necessary for facilities currently enrolled in another component

Only a NHSN Facility Administrator can activate a new component

Ensure that the contact information for  $\mathbf{r}$ the NHSN Facility Administrator and **HPS Component Primary Contact are** updated

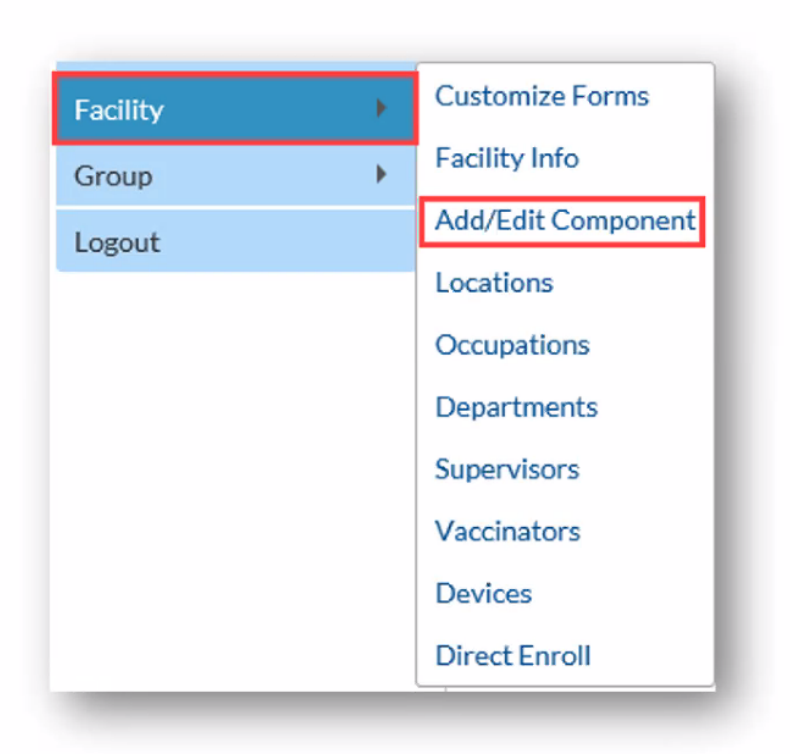

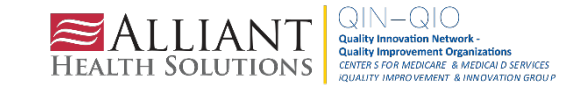

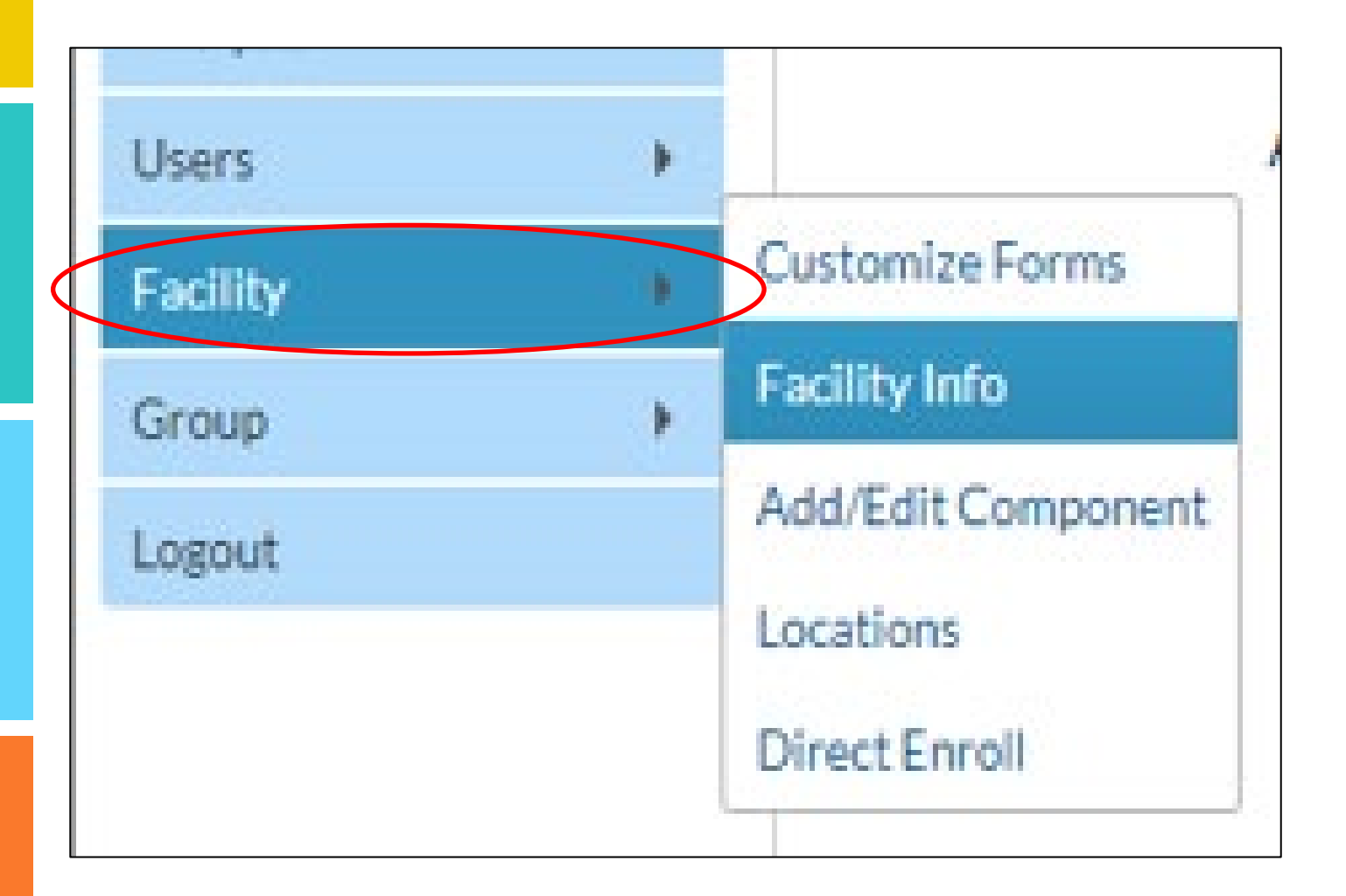

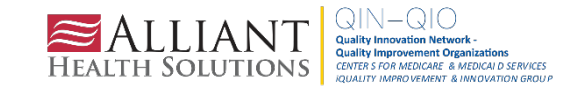

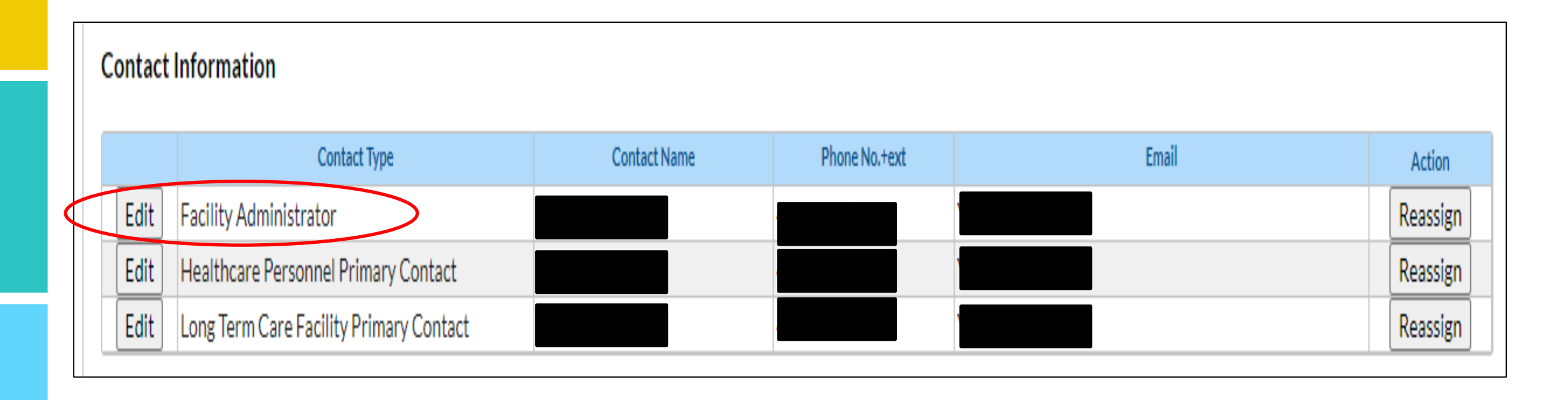

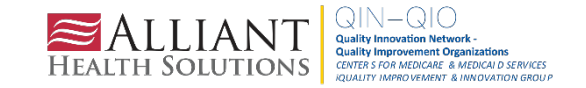

### **Change in NHSN Facility Administrator**

- NHSN Facility Administrator should transfer role to another user prior to leaving the facility!  $\mathcal{L}_{\mathcal{A}}$
- NHSN can add an individual as the new NHSN Facility Administrator if the previous NHSN  $\mathcal{L}_{\mathcal{A}}$ Facility Administrator has left the facility
	- Do not re-enroll the facility in NHSN  $\overline{\phantom{m}}$
- Complete the NHSN Facility Administrator Change Request Form  $\mathcal{L}_{\mathcal{A}}$ https://www.cdc.gov/nhsn/facadmin/index.html
- After being assigned as the new NHSN Facility Administrator, begin the new NHSN user × onboarding process

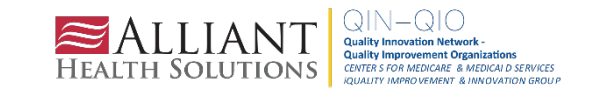

#### **Activating the HPS Component**

- **Facility Administrator logs into SAMS:**  $\blacksquare$ https://nhsn2.cdc.gov/nhsn/
	- **Click "NHSN Reporting"**  $\bullet$
- From the Home Page, click "Facility" then  $\blacksquare$ "Add/Edit Component"
	- Check box next to Healthcare Personnel  $\bullet$ Safety
- **Facility Administrator adds HPS Component** п **Primary Contact** 
	- Enter name, phone, e-mail, and address for  $\bullet$ person to be contacted if CDC/NHSN has updates or questions about the HPS Component

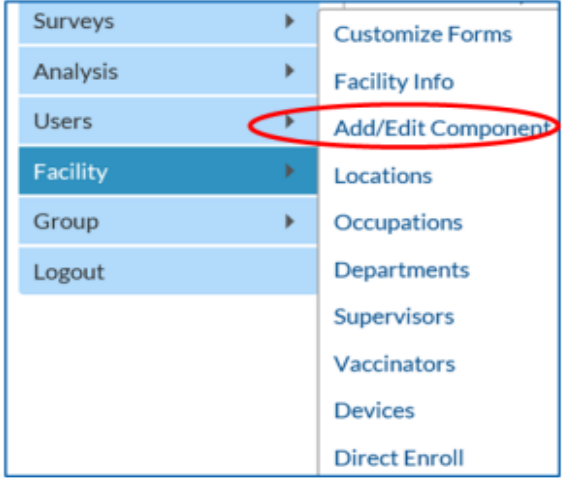

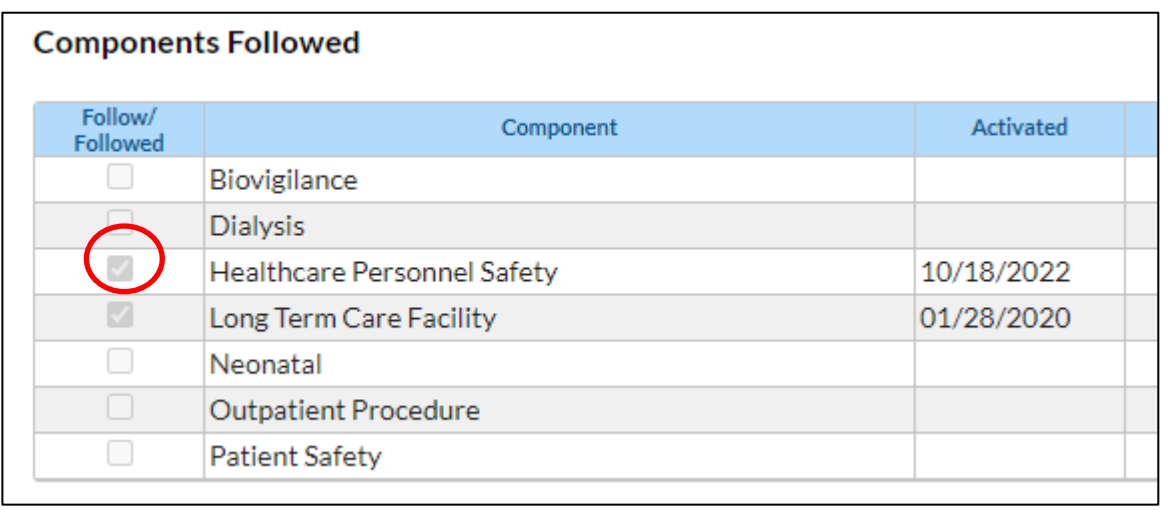

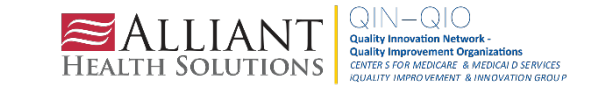

# **Activating the HPS Component (cont.)**

- Facility Administrator adds HPS Component Primary Contact as a п user within the NHSN facility
	- Click "Users" on the navigation bar, then click "Add"
	- Complete "Add User" screen mandatory fields
		- User ID created by the facility
		- **First Name**
		- **Last Name**
		- E-mail Address Must be an active/correct address for the user
- Other users are added by the Facility Administrator or new HPS  $\mathbf{r}$ **Component Primary Contact**

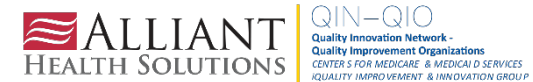

# **Required and Optional Reporting Forms**

- After enrolling in NHSN and/or activating the HPS Component and adding users:
	- **Complete Required Forms**  $\overline{\phantom{a}}$ 
		- HCP Influenza Vaccination Summary Form
	- **Complete Optional Form** 
		- Seasonal Survey on Influenza Vaccination Programs for HCP

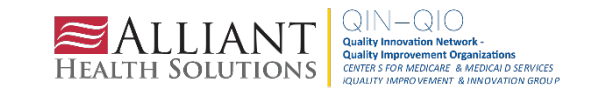

#### **Log into SAMS**

- You can access the activity home page by clicking: https://nhsn2.cdc.gov/nhsn/
- Level 3 SAMS access is needed п to enter data into the HPS Component

For assistance with SAMS, contact the SAMS Help Desk at 1-877-681-2901 or samshelp@cdc.gov

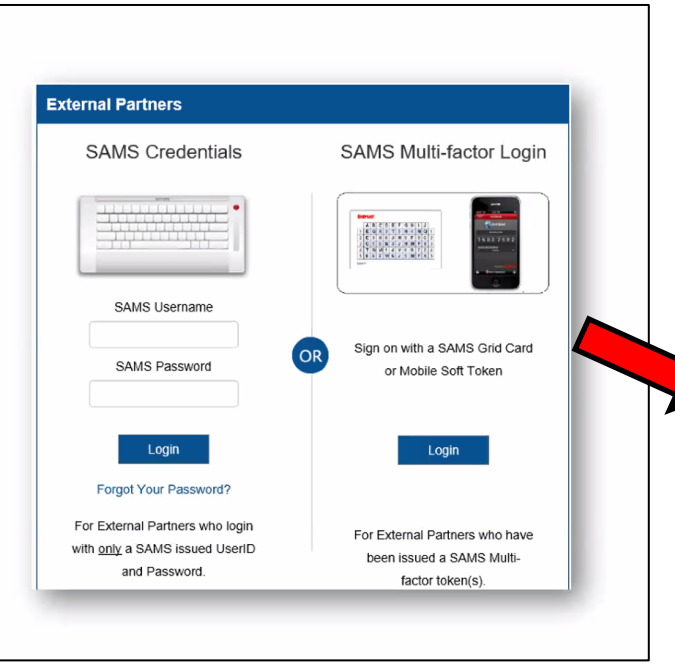

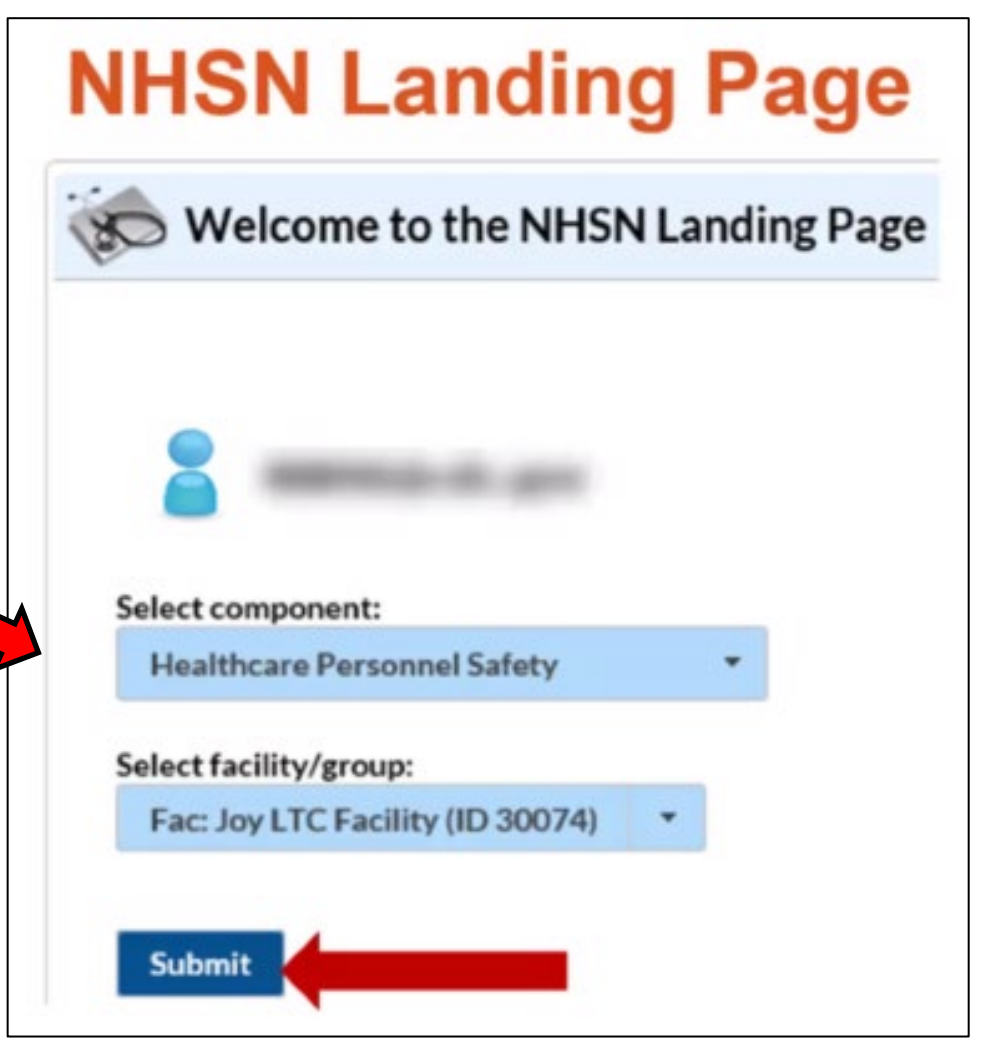

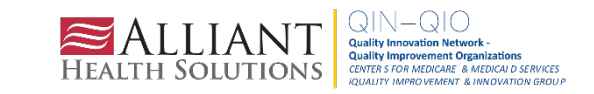

## **HCP Influenza Vaccination Summary Data**

- Click "Vaccination Summary" then "Annual Vaccination Flu Summary"  $\mathbf{r}$
- Select "Add"
- **Click "Continue"** M.

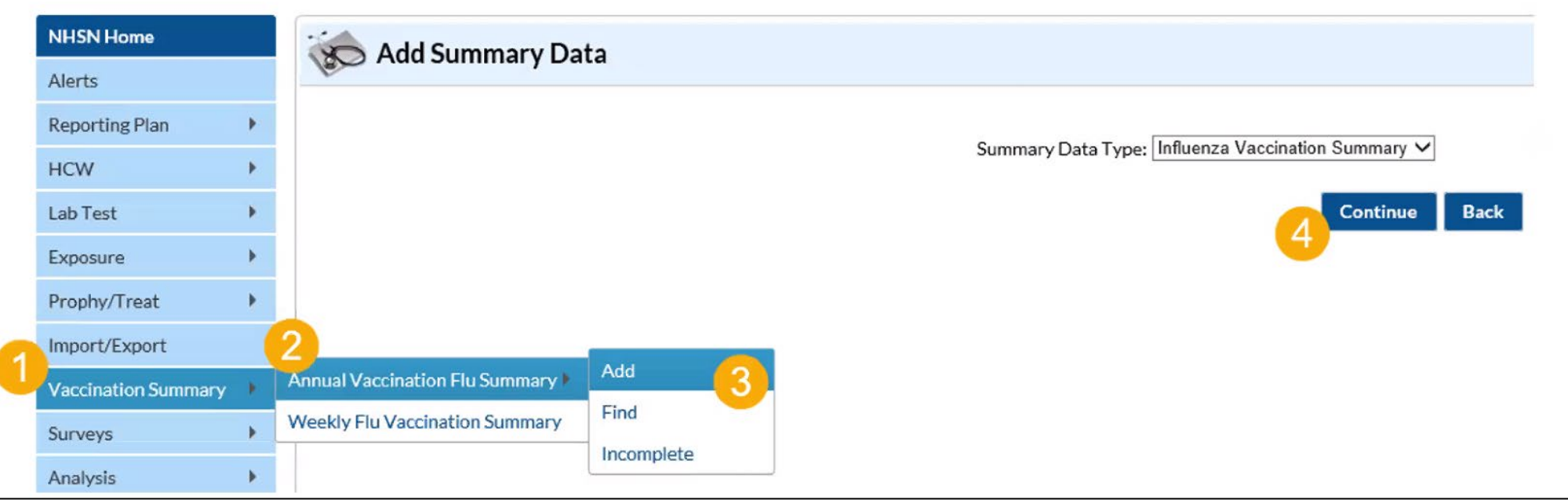

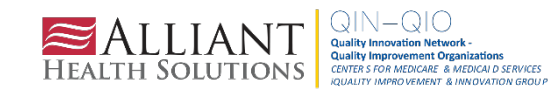

### **HCP Influenza Vaccination Summary Data (cont.)**

- "Influenza" and "Seasonal" are the default choices for vaccination type and ٠ influenza subtype
- Select appropriate flu season in drop-down box (e.g., 2022-2023)  $\blacksquare$

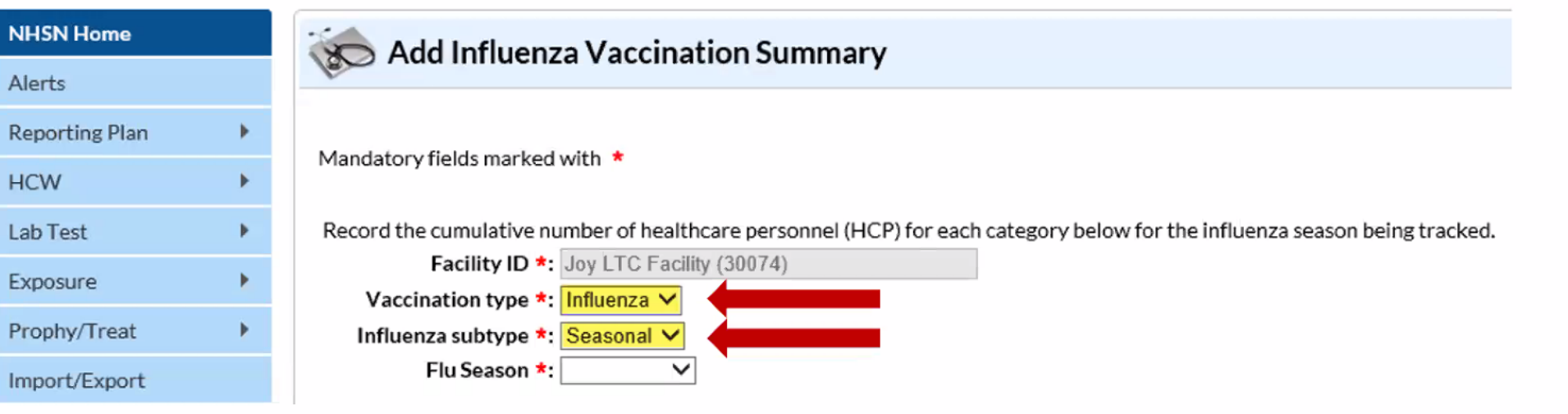

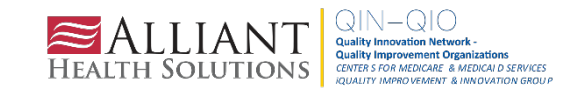

#### **HCP Influenza Vaccination Summary**

- Data are collected on denominator and numerator categories
	- Denominator categories:  $\overline{\phantom{a}}$ 
		- HCP must be physically present in the facility for at least 1 working day between October 1 through March 31
		- Includes both full-time and part-time HCP
			- Employee HCP
			- Non-employee HCP: Licensed independent practitioners (physicians, advanced practice nurses, and physician assistants)
			- Non-employee HCP: Adult students/trainees and volunteers
	- Numerator categories:
		- Influenza vaccinations, medical contraindications, declinations, and  $\bullet$ unknown status
- Facilities are required to report all numerator categories for the three  $\mathcal{C}_{\mathcal{A}}$ denominator categories

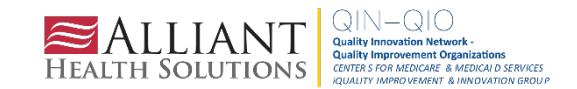

## **Saving HCP Influenza Vaccination Data**

Click "Save" to save the data  $\mathcal{L}_{\mathcal{A}}$ 

Date Last Modified: 08/26/2022

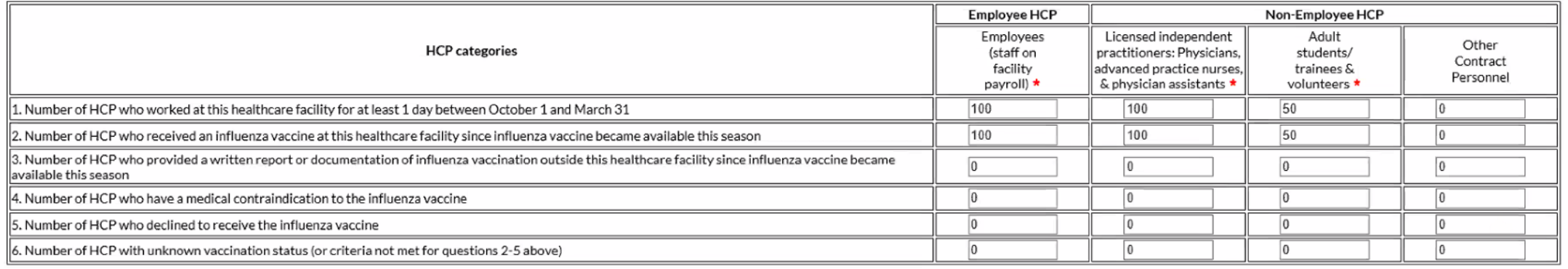

#### **Custom Fields**

#### Comments

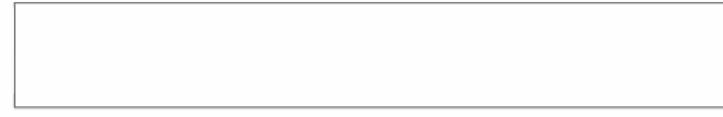

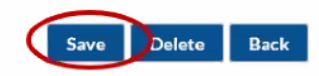

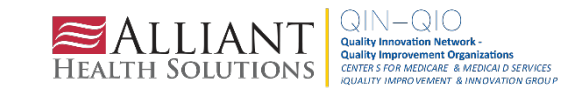

### **Editing HCP Influenza Vaccination Data (cont.)**

#### Click "Edit" to modify existing data  $\mathcal{L}_{\mathcal{A}}$

#### Date Last Modified: 08/26/2022

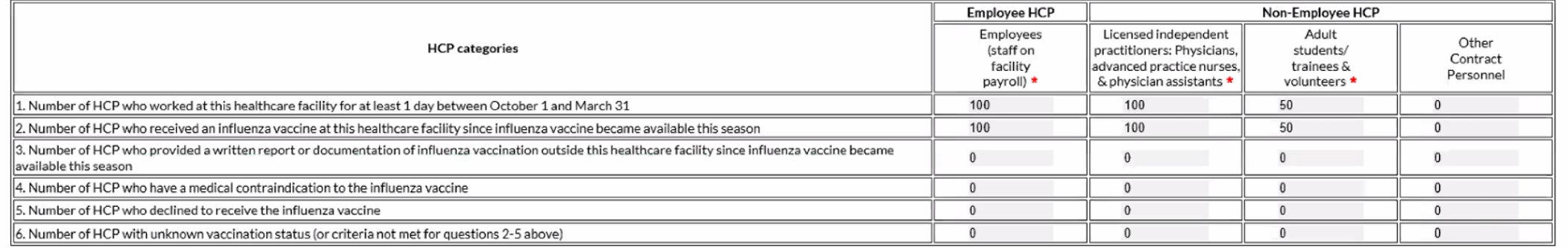

**Custom Fields** 

Comments

**Delete Back** 

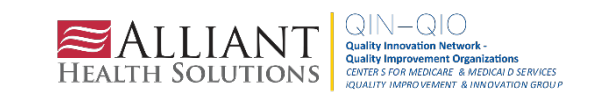

#### **The NHSN Website**

Visit: HCP Flu Vaccination | HPS | NHSN | CDC for training materials:

- Protocol п
- Data collection forms  $\blacksquare$
- Frequently asked questions (FAQs) o.
- **Training slides** п

#### **Questions or Need Help?**

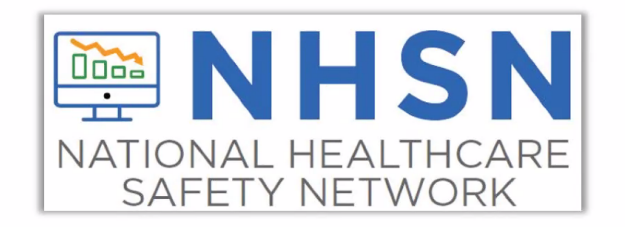

E-mail user support at: nhsn@cdc.gov

Please include "HPS Flu Summary" in the subject line of the e-mail and specify "Long-term care facility"

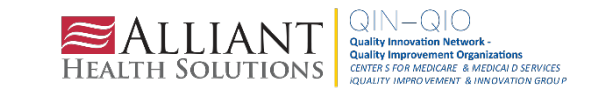

SNFQualityQuestions@cms.hhs.gov

# **SAMS & NHSN Tips**

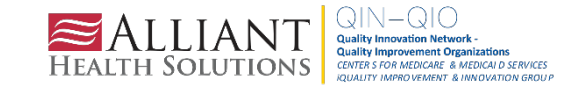

#### **COMPLETE THESE ITEMS**

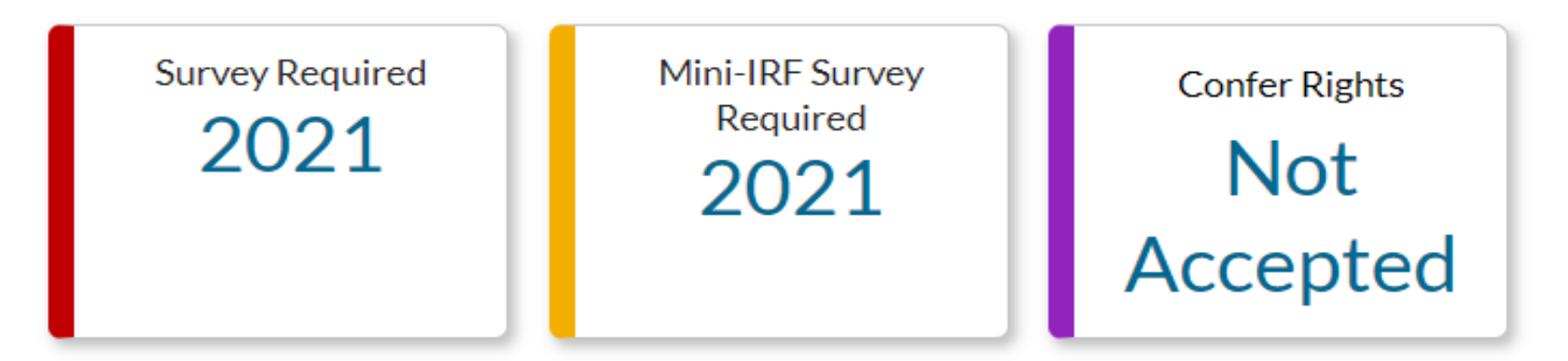

#### **ALERTS**

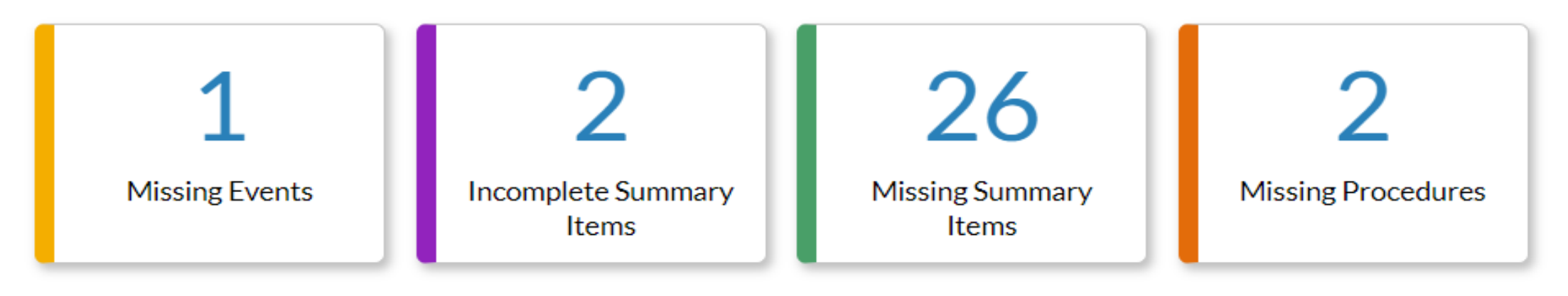

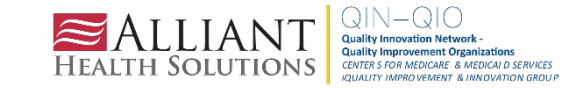

#### **Clean Up the Users in Your NHSN Account**

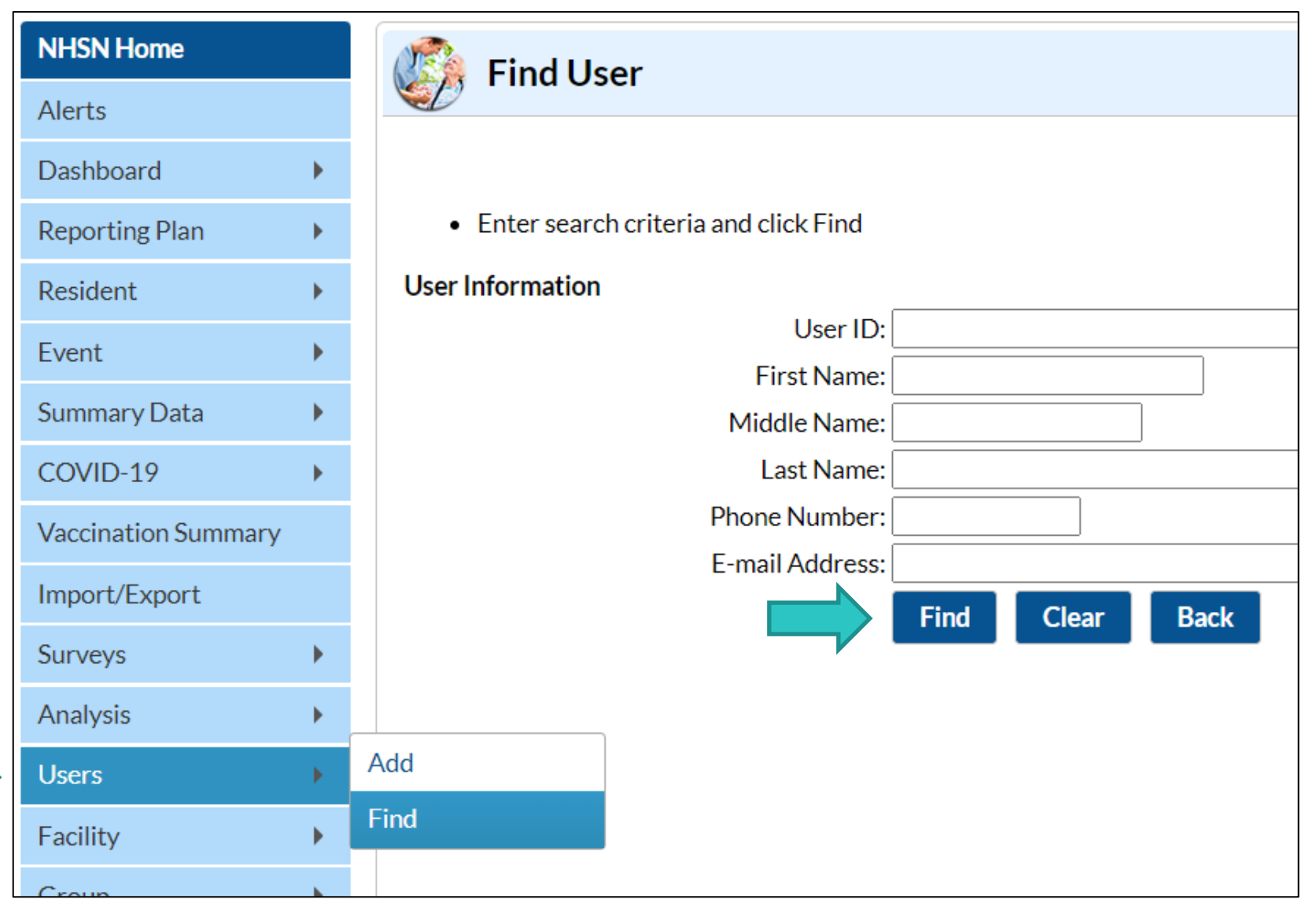

![](_page_55_Picture_2.jpeg)

#### **Deactivate Users Who No Longer Need Access**

![](_page_56_Figure_1.jpeg)

Check the box beside their name and click **Deactivate**.

![](_page_56_Picture_3.jpeg)

#### **OR Go to the Contact Page and Click User Active "No"**

![](_page_57_Figure_1.jpeg)

#### **Ensure Users Are Assigned Rights**

![](_page_58_Picture_13.jpeg)

Hint: Double-check to ensure users have administrator rights, if applicable. If you don't have admin rights, you will be unable to add users or perform key tasks to maintain the functionality of your account.

![](_page_58_Picture_3.jpeg)

#### **I Forgot My Password. How Do I Reset?**

![](_page_59_Picture_1.jpeg)

HINT: The USER ID is the email address you use to sign into the SAMS login.

Do you know your security questions? You must answer using correct capitalization.

![](_page_59_Picture_4.jpeg)

## **If You Don't Remember Your Security Questions**

You must request the SAMS help desk to terminate your account. Then, email [nhsn@cdc.gov](mailto:nhsn@cdc.gov) and request a new invitation to register. Include your email address and first and last name.

Why risk this? Print out or screenshot your security questions and save them in a secure location. Log in to [https://sams.cdc.gov](https://sams.cdc.gov/) SAMS credential > Click on Modify My Identity Data to view your answers.

![](_page_60_Figure_3.jpeg)

![](_page_60_Picture_4.jpeg)

#### **Questions or Need Help?**

Please submit questions by email to  $nbsn@cdc.gov$  and put the module in the subject line for a faster response.

Facilities can contact CMS with questions about reporting requirements and quality reporting:

- Long-term care facilities weekly reporting: DNH TriageTeam@cms.hhs.gov
- Skilled nursing facilities quality reporting program: [SNFQualityQuestions@cms.hhs.gov](mailto:SNFQualityQuestions@cms.hhs.gov)

![](_page_61_Picture_5.jpeg)

# **Questions?**

![](_page_62_Picture_1.jpeg)

![](_page_62_Picture_2.jpeg)

# **Thank You for Your Time! Contact the Patient Safety Team**

![](_page_63_Picture_1.jpeg)

**Paula St. Hill, MPH, A-IPC** Technical Advisor, Infection Prevention [Erica.Umeakunne@AlliantHealth.org](mailto:Donald.Chitanda@AlliantHealth.org)

![](_page_63_Picture_3.jpeg)

**Amy Ward, MS, BSN, RN, CIC**  Patient Safety Manager [Amy.Ward@AlliantHealth.org](mailto:Amy.Ward@AlliantHealth.org) 678.527.3653

![](_page_63_Picture_5.jpeg)

**Donald Chitanda, MPH, CIC** Technical Advisor, Infection Prevention [Donald.Chitanda@AlliantHealth.org](mailto:Donald.Chitanda@AlliantHealth.org) 678.527.3651

![](_page_63_Picture_7.jpeg)

**Erica Umeakunne, MSN, MPH, APRN, CIC** Infection Prevention Specialist [Erica.Umeakunne@AlliantHealth.org](mailto:Donald.Chitanda@AlliantHealth.org)

![](_page_63_Picture_9.jpeg)

# **Mark Your Calendar!**

![](_page_64_Picture_1.jpeg)

# Shop Talk 3<sup>rd</sup> Thursdays at 2 p.m. ET

Visit our website for more info:

<https://quality.allianthealth.org/topic/shop-talks/>

![](_page_64_Picture_5.jpeg)

#### **Nursing Home and Partnership** for Community Health: CMS 12th SOW GOALS

![](_page_65_Figure_1.jpeg)

**OPIOID** 

**UTILIZATION** 

**AND MISUSE** 

Promote opioid

best practices

Reduce opioid

adverse drug events

in all settings

![](_page_65_Picture_2.jpeg)

![](_page_65_Picture_3.jpeg)

**Reduce hospitalizations** due to c. diff

> Reduce adverse drug events

**Reduce facility** acquired infections

![](_page_65_Picture_7.jpeg)

Increase instances of

adequately diagnosed and controlled hypertension

Increase use of cardiac rehabilitation programs

Reduce instances of uncontrolled diabetes

Identify patients at highrisk for kidney disease and improve outcomes

#### **CARE COORDINATION**

Convene community coalitions

Reduce avoidable readmissions. admissions to hospitals and preventable emergency department visits

Identify and promote optimal care for super utilizers

#### control and prevention **Support nursing** homes and

preparedness plans

**Support nursing** homes by establishing a safe visitor policy and cohort plan

**COVID-19** 

Provide virtual events to support infection

community coalitions with emergency

# **IMMUNIZATION**

Increase influenza, pneumococcal, and COVID-19 vaccination rates

#### **TRAINING**

**Encourage completion** of infection control and prevention trainings by front line clinical and management staff

![](_page_65_Picture_27.jpeg)

# **Making Health Care Better** ALABAMA . FLORIDA . GEORGIA . KENTUCKY . LOUISIANA . NORTH CAROLINA . TENNESSEE

![](_page_66_Picture_1.jpeg)

This material was prepared by Alliant Health Solutions, a Quality Innovation Network – Quality Improvement Organization (QIN – QIO) under contract with the Centers for Medicare & Medicaid Services (CMS), an agency of the U.S. Department of Health and Human Services (HHS). Views expressed in this material do not necessarily reflect the official views or policy of CMS or HHS, and any reference to a specific product or entity herein does not constitute endorsement of that product or entity by CMS or HHS. Publication No. 12SOW-AHS-QIN-QIO TO1-NH--2977-12/13/22

![](_page_66_Picture_3.jpeg)